IBM DB2<sup>®</sup> Universal Database<sup>™</sup>

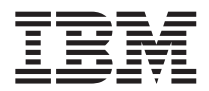

# Release Notes

*Version 8.1 FixPak 6*

IBM DB2<sup>®</sup> Universal Database<sup>™</sup>

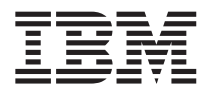

# Release Notes

*Version 8.1 FixPak 6*

Before using this information and the product it supports, be sure to read the general information under *Notices*.

This document contains proprietary information of IBM. It is provided under a license agreement and is protected by copyright law. The information contained in this publication does not include any product warranties, and any statements provided in this manual should not be interpreted as such.

You can order IBM publications online or through your local IBM representative.

- v To order publications online, go to the IBM Publications Center at [www.ibm.com/shop/publications/order](http://www.ibm.com/shop/publications/order)
- v To find your local IBM representative, go to the IBM Directory of Worldwide Contacts at [www.ibm.com/planetwide](http://www.ibm.com/planetwide)

To order DB2 publications from DB2 Marketing and Sales in the United States or Canada, call 1-800-IBM-4YOU (426-4968).

When you send information to IBM, you grant IBM a nonexclusive right to use or distribute the information in any way it believes appropriate without incurring any obligation to you.

**© Copyright International Business Machines Corporation 2002 - 2004. All rights reserved.** US Government Users Restricted Rights – Use, duplication or disclosure restricted by GSA ADP Schedule Contract with IBM Corp.

# **Contents**

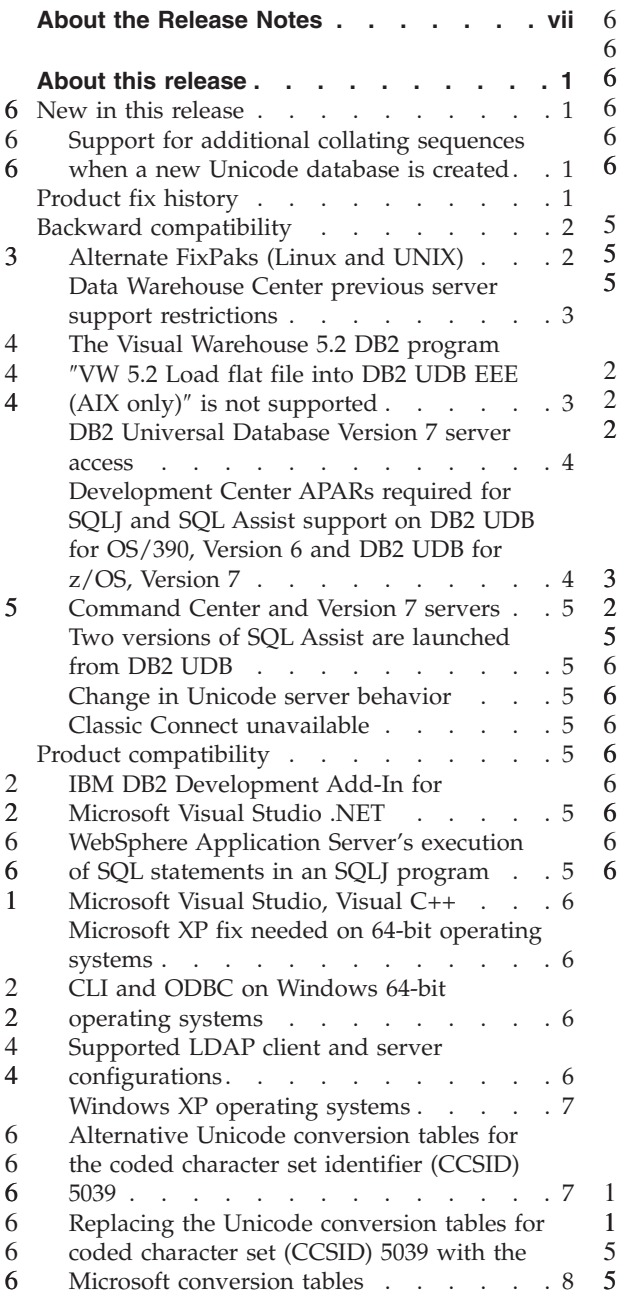

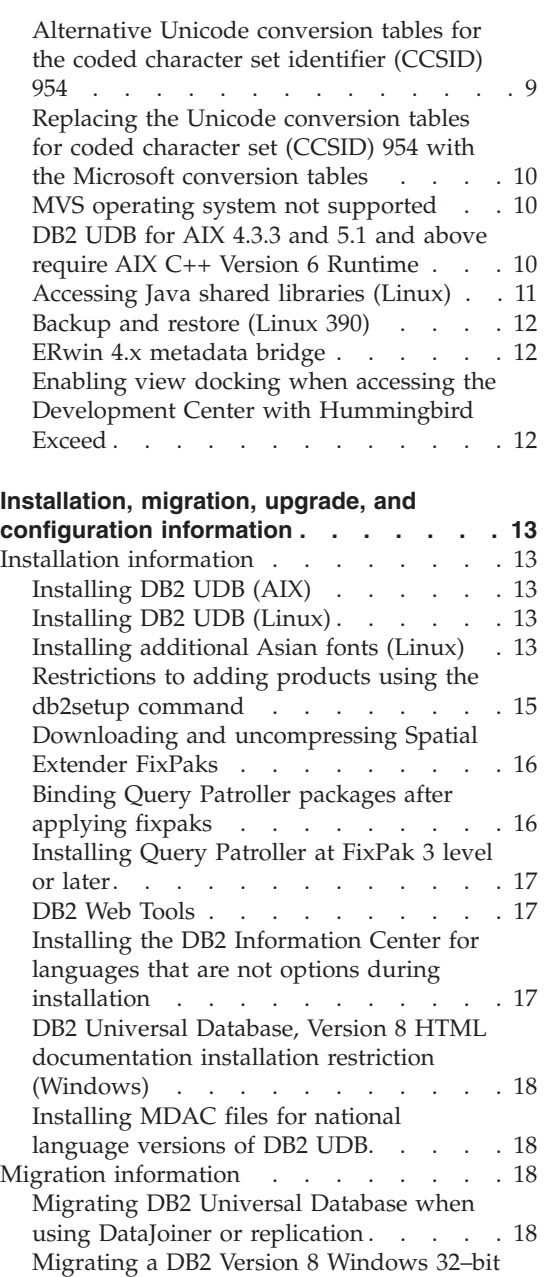

database to [Windows](#page-28-0) 64-bit . . . . . [19](#page-28-0)

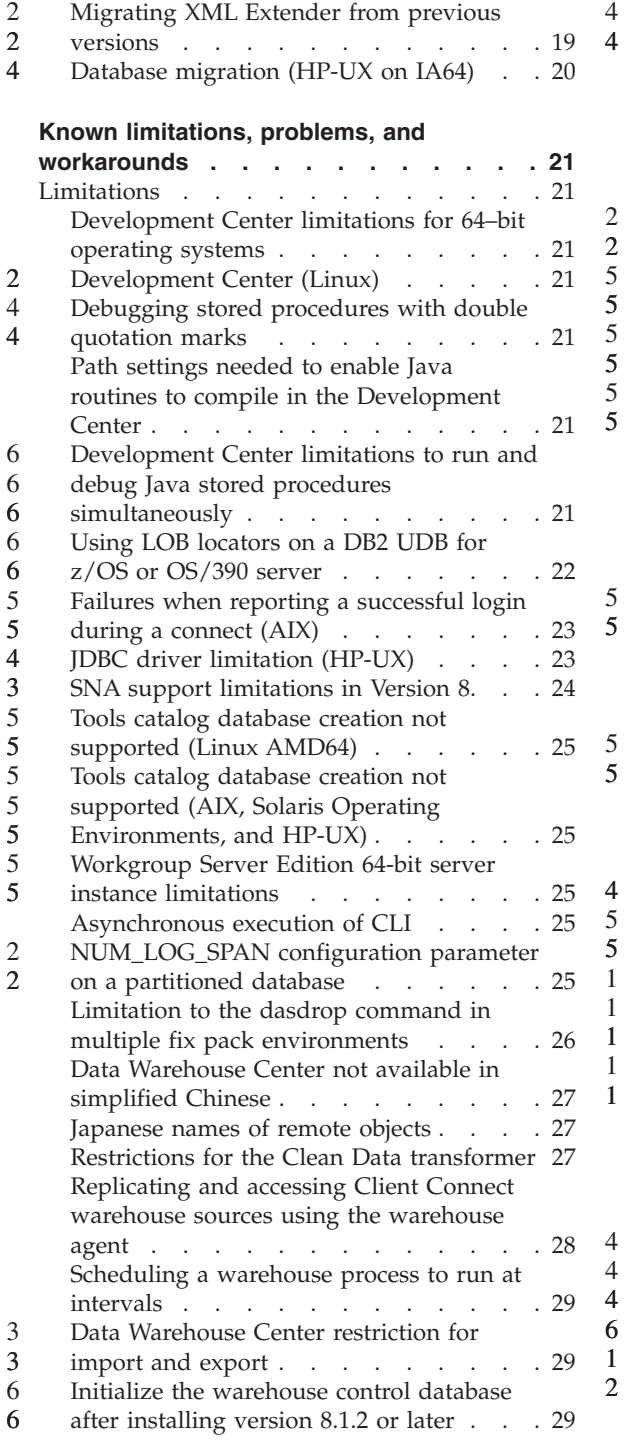

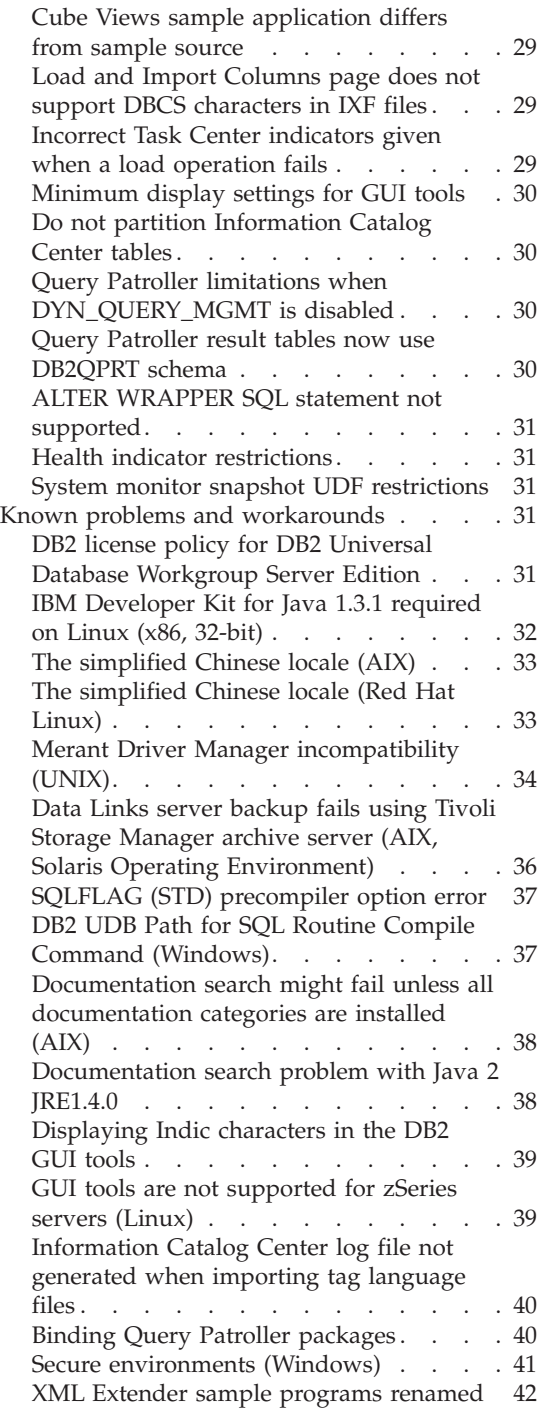

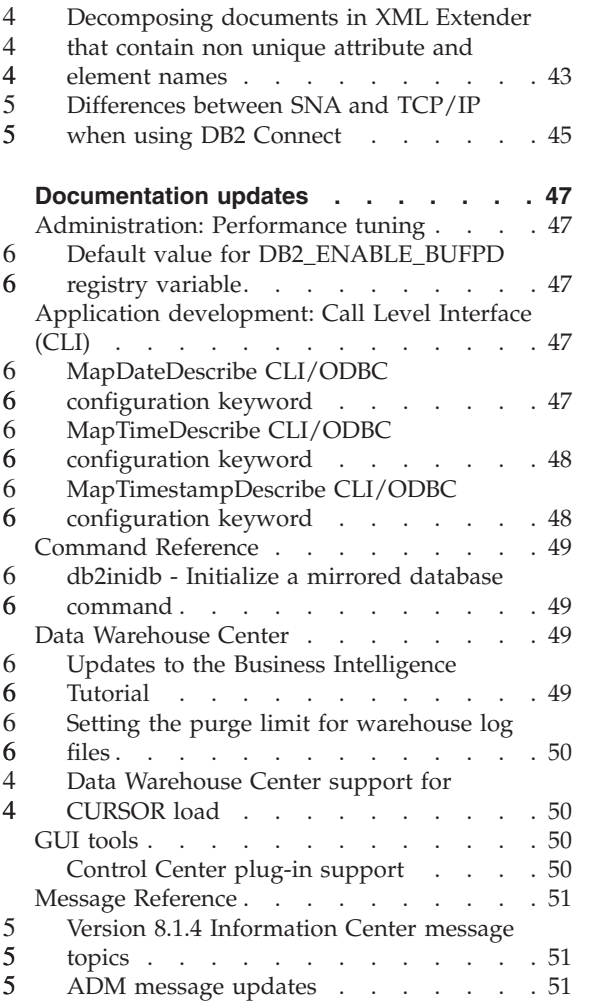

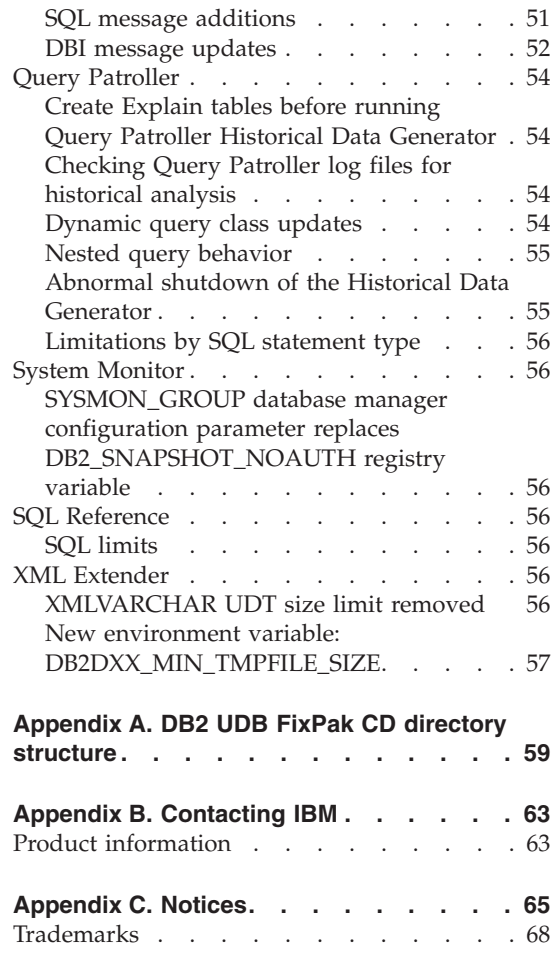

5 5

5

## <span id="page-8-0"></span>**About the Release Notes**

#### **Content:**

The release notes contain the latest information for the following DB2<sup>*®*</sup>, Version 8 products:

DB2 Universal Database™ Personal Edition DB2 Universal Database Workgroup Server Edition DB2 Universal Database Workgroup Server Unlimited Edition DB2 Universal Database Enterprise Server Edition DB2 Personal Developer's Edition DB2 Universal Developer's Edition DB2 Warehouse Manager DB2 Warehouse Manager Sourcing Agent for z/OS DB2 Data Links Manager DB2 Net Search Extender DB2 Spatial Extender DB2 Intelligent Miner™ Scoring DB2 Intelligent Miner Modeling DB2 Intelligent Miner Visualization DB2 Connect™ Application Server Edition DB2 Connect Enterprise Edition DB2 Connect Personal Edition DB2 Connect Unlimited Edition DB2 Query Patroller

#### **Version information:**

The most up-to-date documentation is available in the latest version of the DB2 Information Center, which is accessed through a browser. The URL for downloading the latest documentation is provided in the Additional resources section that follows this section.

Revision marks in the DB2 Information Center documentation indicate text that has been added or changed since the PDF information for version 8.1 was originally made available. A vertical bar  $(1)$  indicates information that was added at the time that version 8.1 was first released. A numeric indicator, such as a 1 or a 2, indicates that the information was added for the FixPak or level ending in the same number. For example, a 1 indicates that the information was added or changed in FixPak 1, a 2 indicates that the information was changed for Version 8.1.2.

#### **Directory paths:** 6

Windows-based systems use backslashes  $(\setminus)$  to delimit directories in a directory path. UNIX and Linux-based systems use forward slashes (/) as 6 6

delimiters. The Release Notes follow this convention when the information is platform specific. However, when the information is platform independent, you might need to enter the directory path differently than shown. For example, if you have a Windows-based system, you will have to enter the directory path using backslashes (\) if the Release Notes show forward slashes (/). Conversely, if you have a UNIX or Linux-based system, you will have to enter the directory path using forward slashes (/) if the Release Notes show backslashes  $(\cdot)$ .

#### **DB2 Information Integrator:**

6

For information about known issues with DB2 Information Integrator and its associated technologies, including federated systems, Web services, and metadata management, see the DB2 Information Integrator Release notes at: <http://www.ibm.com/software/data/integration/db2ii/support.html>

#### **Additional resources:**

The *Data Links Manager Administration Guide and Reference* was updated in PDF form (book number SC27-1221-01) at the time of FixPak 1 and is available for download at the DB2 support site: http://www.ibm.com/software/data/db2/udb/winos2unix/support

Documentation for the DB2 Life Sciences Data Connect product is available for download from the IBM software site: [http://www.ibm.com/software/data/db2/lifesciencesdataconnect/](http://www.ibm.com/software/data/db2/lifesciencesdataconnect/library.html)

If you want to view the DB2 documentation in HTML format, you can access the DB2 HTML Information Center online from [http://publib.boulder.ibm.com/infocenter/db2help/.](http://publib.boulder.ibm.com/infocenter/db2help/)

Alternatively, you can install the DB2 HTML Information Center on your system; a *DB2 HTML Documentation* CD image is available for download from the same Web site. Updates are made to the DB2 HTML documentation with every release. For the latest documentation, access the DB2 HTML Information Center online or download the *DB2 HTML Documentation* CD image for installation on your system. PDF documentation is updated less frequently than the HTML Information Center.

More information on the DB2 Development Center and DB2 for z/OS is available at [http://www.ibm.com/software/data/db2/os390/spb/.](http://www.ibm.com/software/data/db2/os390/spb/)

For the latest information about the DB2 family of products, obtain a free subscription to *DB2 Magazine*. The online edition of the magazine is available at [http://www.db2mag.com;](http://www.db2mag.com) instructions for requesting a subscription are also posted on this site.

# <span id="page-10-0"></span>**About this release**

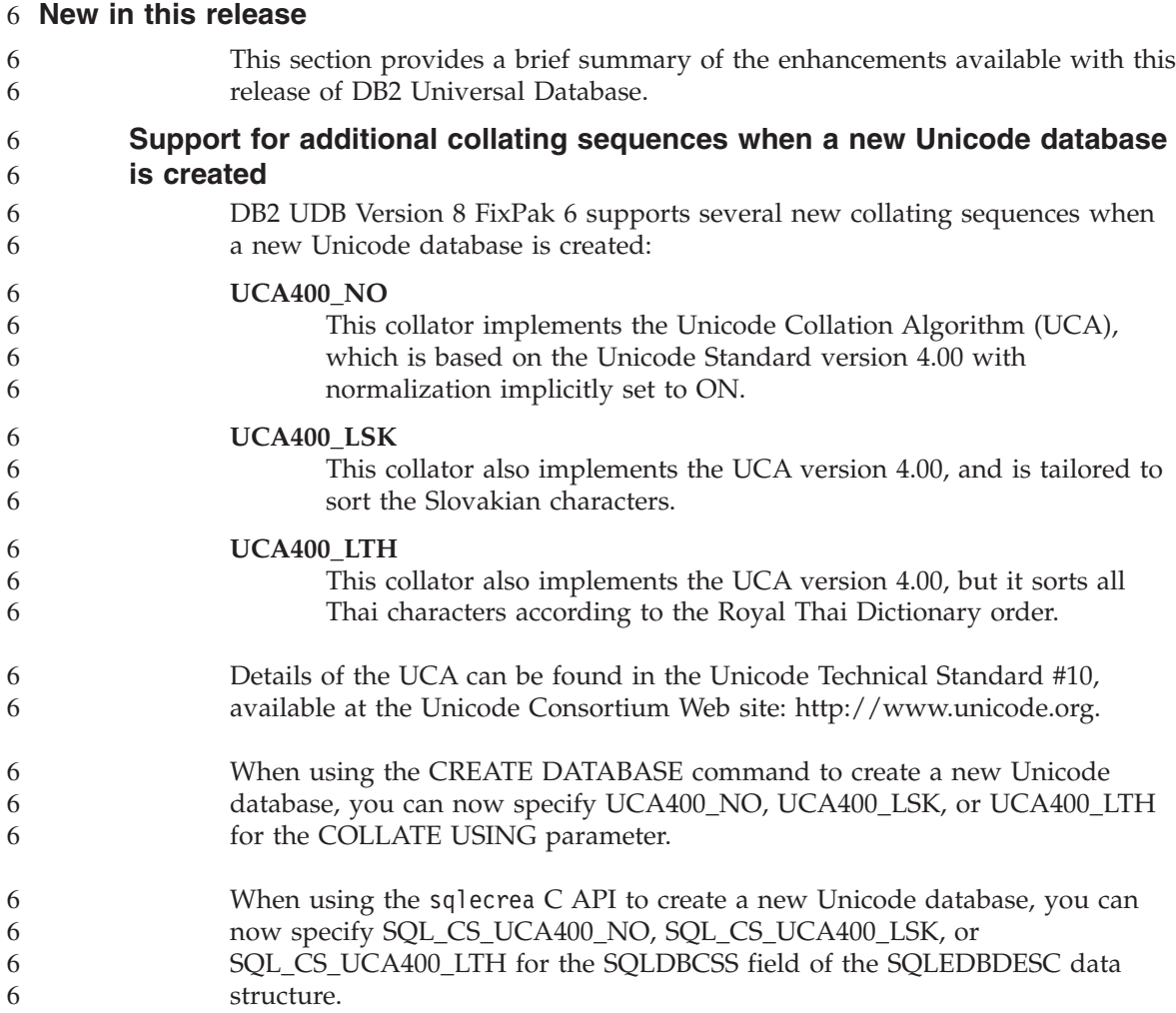

## **Product fix history**

For a list of Authorized Program Analysis Reports (APARs) addressed by this fix pack, visit the following Web page:

<http://www.ibm.com/cgi-bin/db2www/data/db2/udb/winos2unix/support/versionfixpak.d2w/report>

#### <span id="page-11-0"></span>**Backward compatibility**

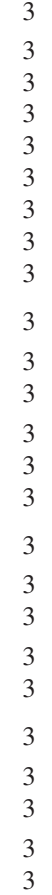

3

3 3 3

## **Alternate FixPaks (Linux and UNIX)**

Prior to DB2 Universal Database Version 8, FixPaks functioned only as updates to installed DB2 Universal Database packages or file sets in one fixed location. Essentially, this meant that the installation of FixPaks replaced existing files with the updated ones provided within the FixPaks, and multiple DB2 FixPak levels on a single system was not possible. Now, DB2 UDB (ESE) can exist at multiple fix pack levels in the same system. This feature, supported in production operating environments since Version 8.1.2, is achieved using the following two FixPak types:

#### **regular FixPaks**

- Are available not only for ESE, but for all supported DB2 V8.1 products for the related platforms
- v Can be installed directly on top of the existing installation either in the /usr/opt/db2\_08\_01 directory on  $\text{AIX}^{\circledast}$  or the /opt/IBM/db2/V8.1 directory on other platforms

#### **alternate FixPaks**

- Can be installed as completely new copies of DB2 Universal Database ESE
- Are installed in a predefined location other than the location used for a regular DB2 Universal Database installation

#### **Notes:**

- 1. You are *not* required to perform a multiple FixPak installation if it is unnecessary for your environment.
- 2. Starting with IBM DB2 Universal Database Enterprise Server Edition (ESE) for Linux and UNIX®, Version 8.1.2, fix packs are supported in production operating environments when they are installed as Multiple fix packs.

To update a multiple FixPak instance to a different FixPak level, perform one of the following operations:

- Install the appropriate regular FixPak on the General Availability (GA) installation and update the instance by running **db2iupdt** from the existing GA path.
- Install the appropriate alternate FixPak to its own unique path and update the instance by running **db2iupdt** from this path.

For further information regarding downloading alternate FixPaks, visit the IBM® support site at [http://www.ibm.com/software/data/db2/udb/winos2unix/support.](http://www.ibm.com/software/data/db2/udb/support.html)

#### <span id="page-12-0"></span>**Data Warehouse Center previous server support restrictions**

The following limitations exist for previous server support for DB2 Universal Database (DB2 UDB) Enterprise Server Edition Version 8 Data Warehouse Center:

#### **Large Object (LOB) support**

- If you are using a warehouse control database on a server that is earlier than DB2 UDB Enterprise Server Edition Version 8 you cannot work with LOBs. You must upgrade the warehouse control database to the correct level, or you can move the control database to the system on which the DB2 UDB Enterprise Server Edition Version 8 warehouse server is installed and use the warehouse control database locally from that system.
- v To move LOBs between the Data Warehouse Center and DB2 UDB, you must upgrade to DB2 UDB Enterprise Server Edition, Version 8.

#### **Systems Network Architecture (SNA) support**

If you use SNA to connect to your warehouse sources and targets, you must change the configuration to TCP/IP over SNA or use the Windows  $\overline{NT}^{\circledR}$  warehouse agent.

#### **Support for EXPORT and LOAD utilities**

4 4

When you upgrade your warehouse agent, you must also upgrade your source target databases or replace the EXPORT and LOAD utilities in your warehouse processes with SQL Select and Insert steps. SQL Select and Insert steps use a DELETE\* statement followed by SELECT and INSERT statements. SQL Select and Insert steps require the database to log all transactions. As a result, the performance for SQL Select and Insert steps is not as efficient as it is for the EXPORT and LOAD utilities.

#### **The Visual Warehouse 5.2 DB2 program** ″**VW 5.2 Load flat file into DB2 UDB EEE (AIX only)**″ **is not supported** 4 4

The Visual Warehouse 5.2 DB2 EEE load step is not supported in DB2 UDB Version 8.

To load a delimited file into a partitioned table in version 8, perform the following steps:

- 1. Migrate the target database or table to DB2 UDB Version 8 if it is not already at version 8 level. One way to migrate the database is from the command line with the **db2move** command.
- 2. Open the Properties window of the Visual Warehouse 5.2 EEE load step, select the **Parameters** tab, and note the values for **Column delimiter**, **String delimiter**, and **Decimal delimiter** parameters.
- <span id="page-13-0"></span>3. Create a new process for the new load step or use the original process. If you plan to create a new process, add the source file and target table to the new process. Also add the new process to the appropriate warehouse security group. 4. Create a DB2 load step in the process that you are using. 5. Connect the source and target to the step. 6. Open the Properties window of the load step and select PARTITIONED in the **Load mode** field. If necessary, update the **Column**, **Character strings**, and **Decimal point** fields with the values used in the **Column delimiter**, **String delimiter**, and **Decimal delimiter** of the old step. 7. Click **Advanced** to start the Load wizard. From the Operation page, select **Split and load data**. 4 4 4 4 4 4 4
	- 8. From the Type page, select **Replace table data**.
	- 9. Accept the Load wizard's remaining default values.
	- 10. The Summary page shows the final load command. Review the final load command and click **Finish**.
	- 11. Close the Properties window.

#### **DB2 Universal Database Version 7 server access**

To access a DB2 Universal Database Version 7 server on a Linux, UNIX, or Windows<sup>®</sup> operating system from a version 8 client, you must have version 7 FixPak 8 or later installed on your server and have run the **db2updv7** command. For instructions on installing the version 7 FixPaks, refer to the version 7 FixPak Readme and Release Notes.

You cannot access a DB2 Connect Version 7 server from a DB2 Universal Database Version 8 client.

## **Development Center APARs required for SQLJ and SQL Assist support on DB2 UDB for OS/390, Version 6 and DB2 UDB for z/OS, Version 7**

When using the Development Center on an Application Development client for DB2 Universal Database Version 8 on Windows or UNIX operating systems, the following APARs need to be installed on the server to enable SQLJ and SQL Assist support:

#### **DB2 UDB for z/OS, Version 7**

- PQ65125 Provides SQLJ support for building Java SQLJ stored procedures
- v PQ76858 Provides SQL Assist support

#### **DB2 UDB for OS/390®, Version 6**

v PQ76858 - Provides SQL Assist support

4 4 4

4

#### <span id="page-14-0"></span>**Command Center and Version 7 servers** 5

The Version 8 Command Center might generate warning messages and dump files when the [...] (ellipsis) button associated with the Database connection field is clicked. This behavior is associated with the limitations and restrictions for Version 8 tools working with Version 7 servers. Clicking [...] opens the Select Database window. As you expand the systems and instances that appear in this window, DB2 UDB generates internal actions to retrieve system, instance, and database information in order to populate the tree. If DB2 UDB encounters a Version 7 server during these internal activities, it generates a warning and dump files.

#### **Two versions of SQL Assist are launched from DB2 UDB**

You can invoke both version 7 and version 8 of SQL Assist from within DB2 Universal Database, Version 8.1. You can start version 7 from the DB2 Data Warehouse Center. All other centers start the latest version 8. The product online help has additional information for SQL Assist, Version 7.

#### **Change in Unicode server behavior**

In version 7, Unicode servers ignored any graphic code pages sent by applications at connect time and assumed that UCS2 Unicode (code page 1200) was being used. Version 8 Unicode servers now respect the code page sent by the client.

#### **Classic Connect unavailable**

The Classic Connect product is *not* available. Although you might find references to the Classic Connect product in the Data Warehouse documentation and elsewhere, these should be ignored, because they are no longer applicable.

#### **Product compatibility**

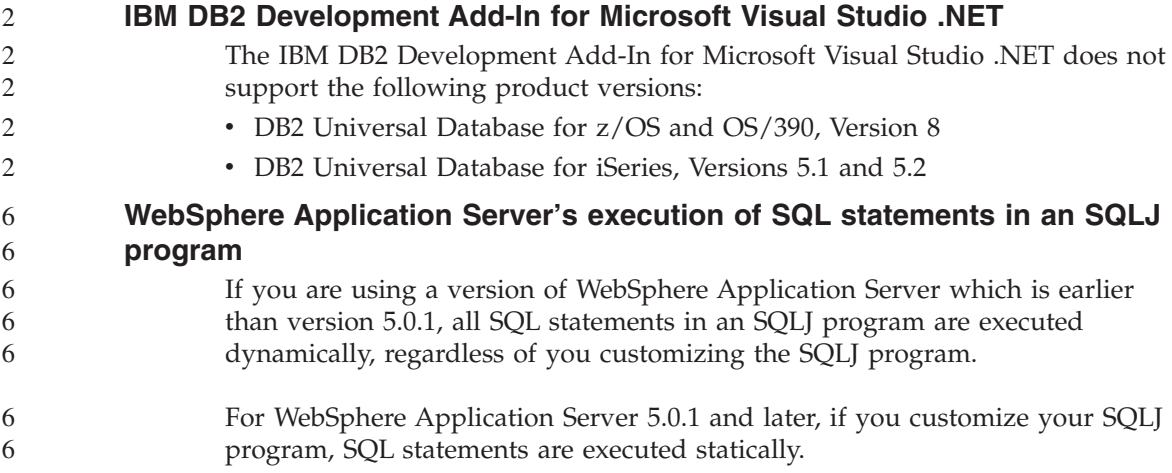

#### <span id="page-15-0"></span>**Microsoft Visual Studio, Visual C++**

4 4

4 4

4

4

Despite being mentioned in the DB2 Development Center online help as a possible solution for the Build not successful: -1 error, Microsoft Visual Studio Visual C++ Version 5.0 is not supported for the development of SQL stored procedures. However, Microsoft Visual Studio Visual C++ Version 6.0 is supported. Additional configuration information is available in the *IBM DB2 Application Development Guide: Building and Running Applications.*

#### **Microsoft XP fix needed on 64-bit operating systems**

If you are using the Microsoft XP operating system (2600) configured to use the NETBIOS protocol with the DB2 family of products, you need to obtain a hotfix from Microsoft. Contact Microsoft with the Knowledge Base article number Q317437.

#### **CLI and ODBC on Windows 64-bit operating systems**

You cannot use an application with mixed ODBC and DB2 CLI on a Windows 64-bit operating system.

#### **Supported LDAP client and server configurations**

The following table summarizes the supported LDAP client and server configurations:

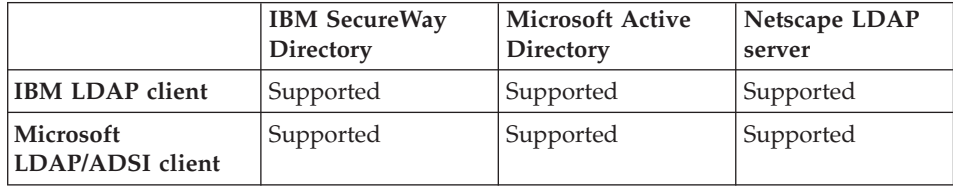

*Table 1. Supported LDAP client and server configurations*

IBM SecureWay Directory Version 3.1 is an LDAP Version 3 server. It is available for Windows NT, Windows 2000, Windows 2003, and AIX operating systems, and Solaris Operating Environment. SecureWay Directory is shipped as part of the base operating system on AIX and iSeries (AS/400), and with OS/390 Security Server.

- DB2 UDB supports IBM LDAP client on AIX, Solaris, Windows 98, Windows XP, Windows NT, Windows 2000, and Windows 2003.
- DB2 UDB supports IBM LDAP Version 3.2.2 on Linux IA32 and Linux/390.
- Microsoft Active Directory is an LDAP Version 3 server and is available as part of the Windows 2000 Server operating system. 4 4
	- The Microsoft LDAP client is included with the Windows operating system.

<span id="page-16-0"></span>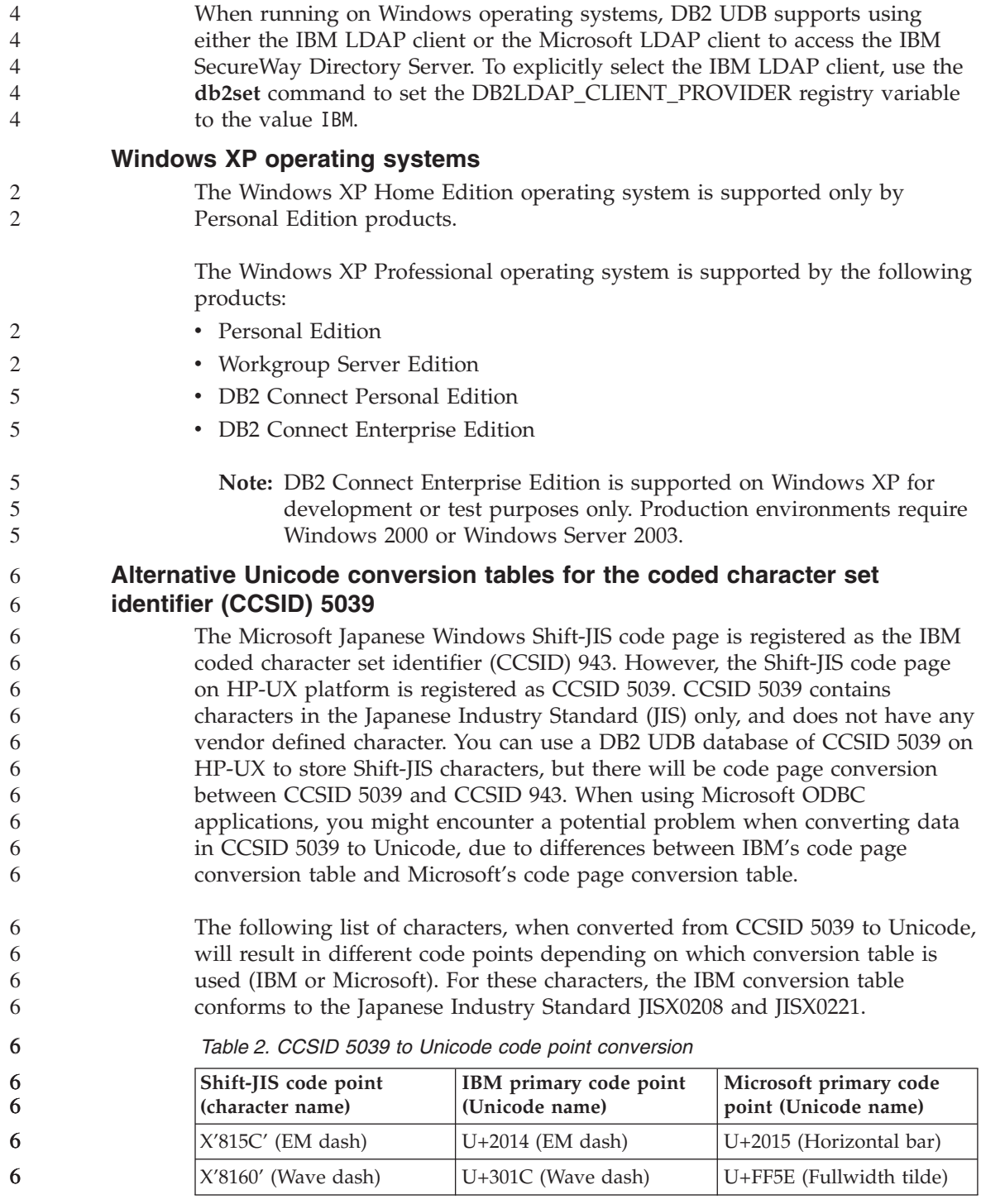

<span id="page-17-0"></span>

| Shift-JIS code point<br>(character name) | IBM primary code point<br>(Unicode name) | Microsoft primary code<br>point (Unicode name) |
|------------------------------------------|------------------------------------------|------------------------------------------------|
| X'8161' (Double vertical<br>line)        | U+2016 (Double vertical<br>line)         | $U+2225$ (Parallel to)                         |
| X'817C' (Minus sign)                     | $U+2212$ (Minus sign)                    | U+FF0D (Fullwidth<br>hyphen-minus)             |

*Table 2. CCSID 5039 to Unicode code point conversion (continued)*

For example, the character EM dash with the CCSID 5039 code point of X'815C' is converted to the Unicode code point U+2014 when using the IBM conversion table, but is converted to U+2015 when using the Microsoft conversion table. This can create potential problems for Microsoft ODBC applications because they would treat U+2014 as an invalid code point. To avoid these potential problems, DB2 UDB provides the alternate Microsoft conversion table from CCSID 5039 to Unicode, in addition to the default IBM conversion table. You need to replace the default IBM conversion table with the alternate Microsoft conversion table. Note that the default IBM conversion table from Unicode to CCSID 5039 matches the Microsoft version.

#### **Replacing the Unicode conversion tables for coded character set (CCSID) 5039 with the Microsoft conversion tables**

When you convert from CCSID 5039 to Unicode, the DB2 UDB default code page conversion table is used. If you want to use a different version of the conversion table, such as the Microsoft version, you must manually replace the default conversion table (.cnv) file.

#### **Prerequisites:**

Before replacing the existing code page conversion table file in the sqllib/conv directory, you should back up the file in case you want to change it back. On UNIX and Linux, the sqllib/conv directory is linked to the install path of DB2 UDB.

#### **Restrictions:**

For this to be effective, every DB2 UDB client that connects to the same database must have its conversion table changed. Otherwise the different clients might store the same character using different code points.

#### **Procedure:**

- To replace the DB2 UDB default conversion table for converting from CCSID 5039 to Unicode, follow these steps:
	- 1. Copy sqllib/conv/ms/5039ucs2.cnv to sqllib/conv/5039ucs2.cnv

6

6

6 6 6

6

2. Restart DB2 UDB.

#### <span id="page-18-0"></span>**Alternative Unicode conversion tables for the coded character set identifier (CCSID) 954**

The IBM coded character set identifier (CCSID) for the Japanese EUC code page is registered as CCSID 954. CCSID 954 is a common encoding for Japanese UNIX and Linux platforms. When using Microsoft ODBC applications to connect to a DB2 UDB database of CCSID 954, you might encounter a potential problem when converting data from CCSID 954 to Unicode. The potential problem is due to differences between IBM's code page conversion table and Microsoft's code page conversion table. The IBM conversion table conforms to the character names as specified in the Japanese Industry Standard (JIS) JISX0208, JISX0212, and JISX0221.

The following characters, when converted from CCSID 954 to Unicode, will result in different code points depending on whether the IBM or Microsoft conversion table is used.

| EUC-JP code point<br>(character name) | IBM primary code point<br>(Unicode name) | Microsoft primary code<br>point (Unicode name) |
|---------------------------------------|------------------------------------------|------------------------------------------------|
| X'A1BD' (EM dash)                     | $U+2014$ (EM Dash)                       | U+2015 (Horizontal Bar)                        |
| X'A1C1' (Wave dash)                   | U+301C (Wave Dash)                       | U+FF5E (Fullwidth Tilde)                       |
| X'A1C2' (Double vertical<br>line)     | U+2016 (Double vertical<br>line)         | $U+2225$ (Parallel To)                         |
| X'A1DD' (Minus sign)                  | $U+2212$ (Minus sign)                    | U+FF0D (Fullwidth<br>hyphen-minus)             |
| X'8FA2C3' (Broken bar)                | $U+00A6$ (Broken bar)                    | U+FFE4 (Fullwidth broken<br>bar)               |

*Table 3. CCSID 954 to Unicode code point conversion*

For example, the character EM dash with the CCSID 954 code point of X'A1BD' is converted to the Unicode code point U+2014 when using the IBM conversion table, but is converted to U+2015 when using the Microsoft conversion table. Due to this difference of conversion mapping, you might have two different code points for the same character in a DB2 UDB Unicode database, or in a graphic column of a DB2 UDB 954 database. This can create potential problems for Microsoft ODBC applications because they would treat U+2014 as an invalid code point. To avoid these potential problems, DB2 UDB provides the alternate Microsoft conversion table from CCSID 954 to Unicode, in addition to the default IBM conversion table. You need to replace the default IBM conversion table with the alternate Microsoft conversion table. Note that the default IBM conversion table from Unicode to CCSID 954 matches the Microsoft version.

#### <span id="page-19-0"></span>**Replacing the Unicode conversion tables for coded character set (CCSID) 954 with the Microsoft conversion tables** 6 6

When you convert from CCSID 954 to Unicode, the DB2 UDB default code page conversion table is used. If you want to use a different version of the conversion table, such as the Microsoft version, you must manually replace the default conversion table (.cnv) file.

#### **Prerequisites:**

6

6

6

5 5 Before replacing the existing code page conversion table file in the sqllib/conv directory, you should back up the file in case you want to change it back. On UNIX and Linux, the sqllib/conv directory is linked to the install path of DB2 UDB.

#### **Restrictions:**

For this to be effective, every DB2 UDB client that connects to the same CCSID 954 database must have its conversion table changed. If your client is Japanese Windows, whose ANSI code page is Shift-JIS (CCSID 943), you will also need to change the DB2 default conversion tables between CCSID 943 and Unicode to the Microsoft version. Otherwise, the different clients might store the same character using different code points.

#### **Procedure:**

To replace the DB2 UDB default conversion table for converting from CCSID 954 to Unicode, follow these steps:

- 1. Copy sqllib/conv/ms/0954ucs2.cnv to sqllib/conv/0954ucs2.cnv
- 2. Restart DB2 UDB.

To replace the DB2 UDB default conversion tables for converting between CCSID 943 and Unicode, follow these steps:

- 1. Copy sqllib/conv/ms/0943ucs2.cnv to sqllib/conv/0943ucs2.cnv
- 2. Copy sqllib/conv/ms/ucs20943.cnv to sqllib/conv/ucs20943.cnv
- 3. Restart DB2 UDB.

## **MVS operating system not supported**

Despite being mentioned in the documentation, the MVS $^{\text{m}}$  operating system is no longer supported by DB2 Universal Database. MVS has been replaced with z/OS.

#### **DB2 UDB for AIX 4.3.3 and 5.1 and above require AIX C++ Version 6 Runtime** 5 5

DB2 UDB Version 8.1.4 and above for AIX Versions 4.3.3 and 5.1 and above require installation of the AIX C++ Version 6 Runtime libraries on your AIX

<span id="page-20-0"></span>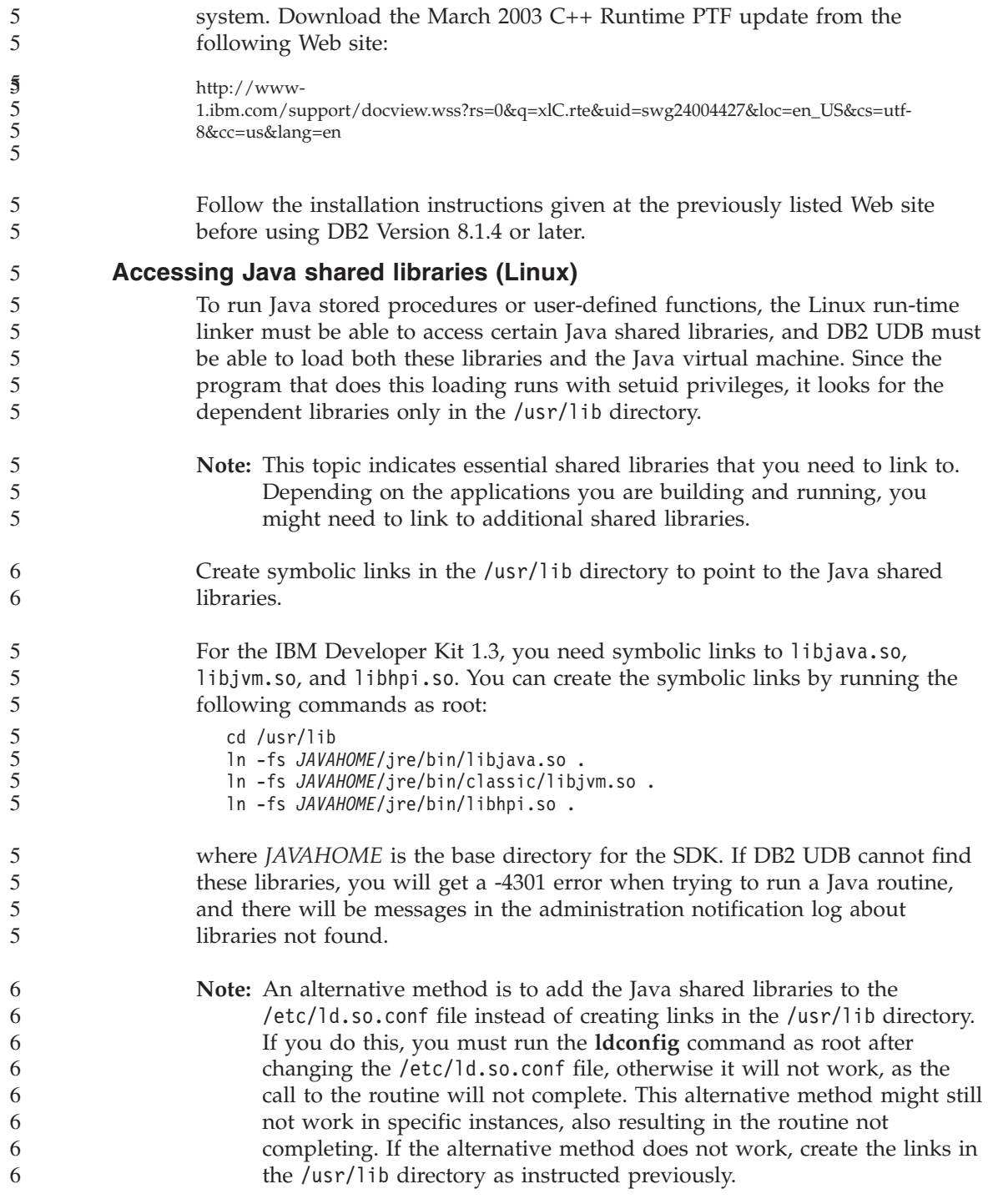

#### <span id="page-21-0"></span>**Backup and restore (Linux 390)**

Backup and restore operations to and from multiple tape devices might not work if you are using the Linux 390 operating system.

#### **ERwin 4.x metadata bridge**

ERwin 4.0 metadata cannot be imported on the Linux operating system.

The ERwin 4.x bridge is supported on Windows 98 and WinME with the following restrictions:

- v The **db2erwinimport** command can run only from the DB2 command line processor.
- v You must fully qualify the XML and trace file names for the -x and -t parameters.

#### **Enabling view docking when accessing the Development Center with Hummingbird Exceed**

When accessing the Development Center on UNIX<sup>®</sup> with Hummingbird Exceed, the XTEST extension version 2.2 must be enabled before you can move and dock views by dragging their title bars within the Development Center.

To enable the XTEST extension:

- 1. From the Start menu, select **Programs** –> **Hummingbird Connectivity 7.0** –> **Exceed** –> **XConfig**. The XConfig window opens.
- 2. Optional: If your configuration requires a password, enter the XConfig password.
- 3. Double click the **Protocol** icon. The Protocol window opens.
- 4. Select the **X Conformance Test Compatibility** checkbox.
- 5. In the **Protocol** window, click the **Extensions...** button. The Protocol Extensions window opens.
- 6. In the Enable Extensions list, select the **XTEST(X11R6)** checkbox.
- 7. Click **OK**.

2

# <span id="page-22-0"></span>**Installation, migration, upgrade, and configuration information**

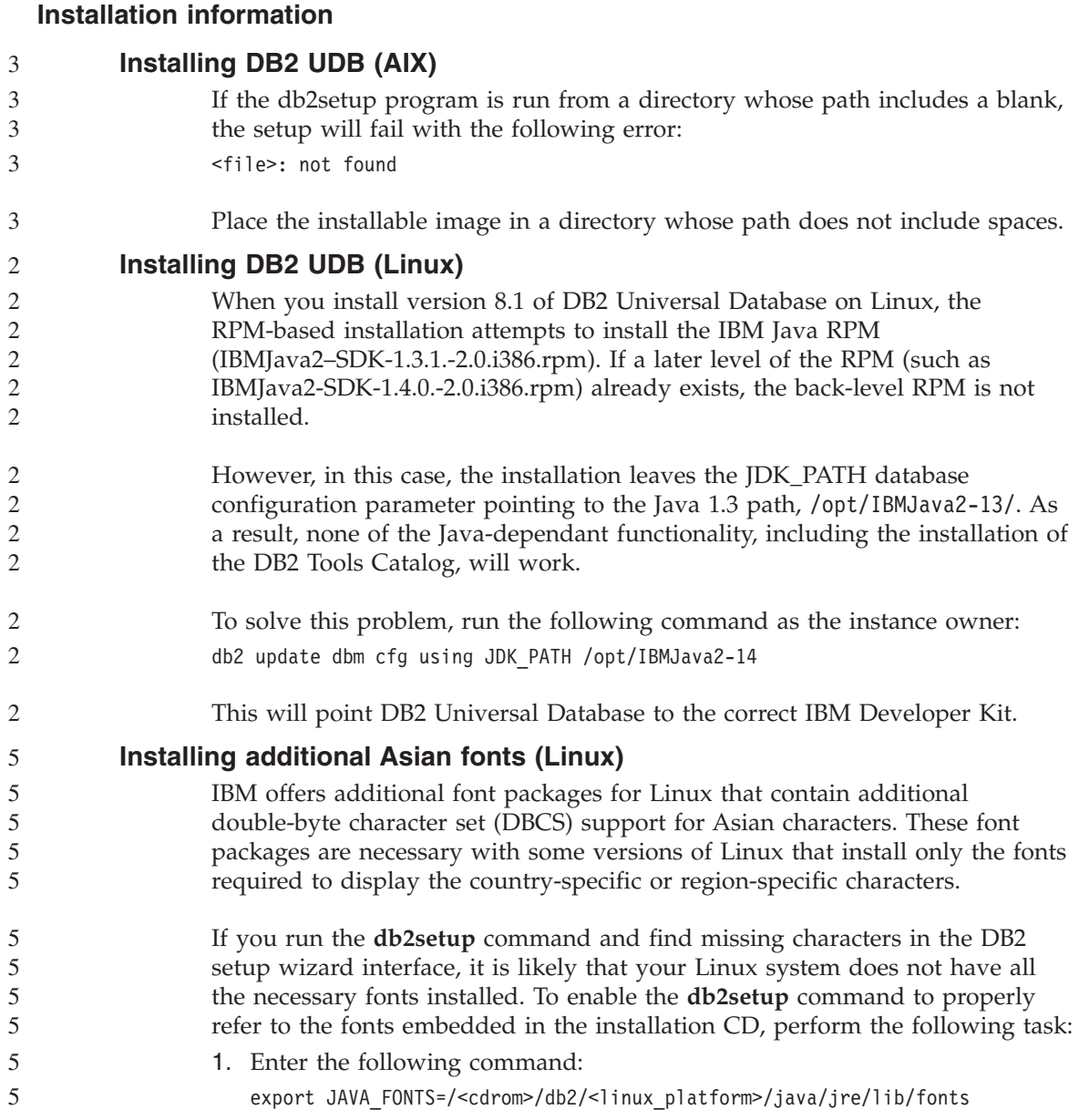

where <cdrom> is the location of the install image and <linux\_platform> is a directory name with a *Linux* prefix.

2. Re-run the **db2setup** command.

If you notice missing characters when using the DB2 GUI tools after installation, install the necessary fonts provided with the DB2 product. These fonts can be found in the fonts directory on either of the following CDs:

- v *IBM Developer Kit, Java Technology Edition, Version 1.3.1 for AIX operating systems on 64–bit systems*
- v *Java application development and Web administration tools supplement for DB2, Version 8.1*.

In this directory, there are two typefaces available: Times New Roman WorldType and Monotype Sans Duospace WorldType. For each typeface, there is a country-specific or region-specific font. The following table lists the eight fonts provided in compressed format in the fonts directory.

| Font typeface                   | Font file name | Country/Region                       |
|---------------------------------|----------------|--------------------------------------|
| Times New Roman WT J            | tnrwt_j.zip    | Japan and other<br>countries/regions |
| Times New Roman WT K            | tnrwt_k.zip    | Korea                                |
| Times New Roman WT SC           | tnrwt_s.zip    | China (Simplified Chinese)           |
| Times New Roman WT TC           | tnrwt_t.zip    | Taiwan (Traditional<br>Chinese)      |
| Monotype Sans Duospace<br>WT I  | mtsansdj.zip   | Japan and other<br>countries/regions |
| Monotype Sans Duospace<br>WT K  | mtsansdk.zip   | Korea                                |
| Monotype Sans Duospace<br>WT SC | mtsansds.zip   | China (Simplified Chinese)           |
| Monotype Sans Duospace<br>WT TC | mtsansdt.zip   | Taiwan (Traditional<br>Chinese)      |

*Table 4. File names for additional Asian fonts*

**Note:** These fonts do not replace the system fonts. These fonts are to be used in conjunction with or for use with DB2 Universal Database. You cannot engage in the general or unrestricted sale or distribution of these fonts.

To install a font:

1. Unzip the font package.

5 5

5 3 5

<span id="page-24-0"></span>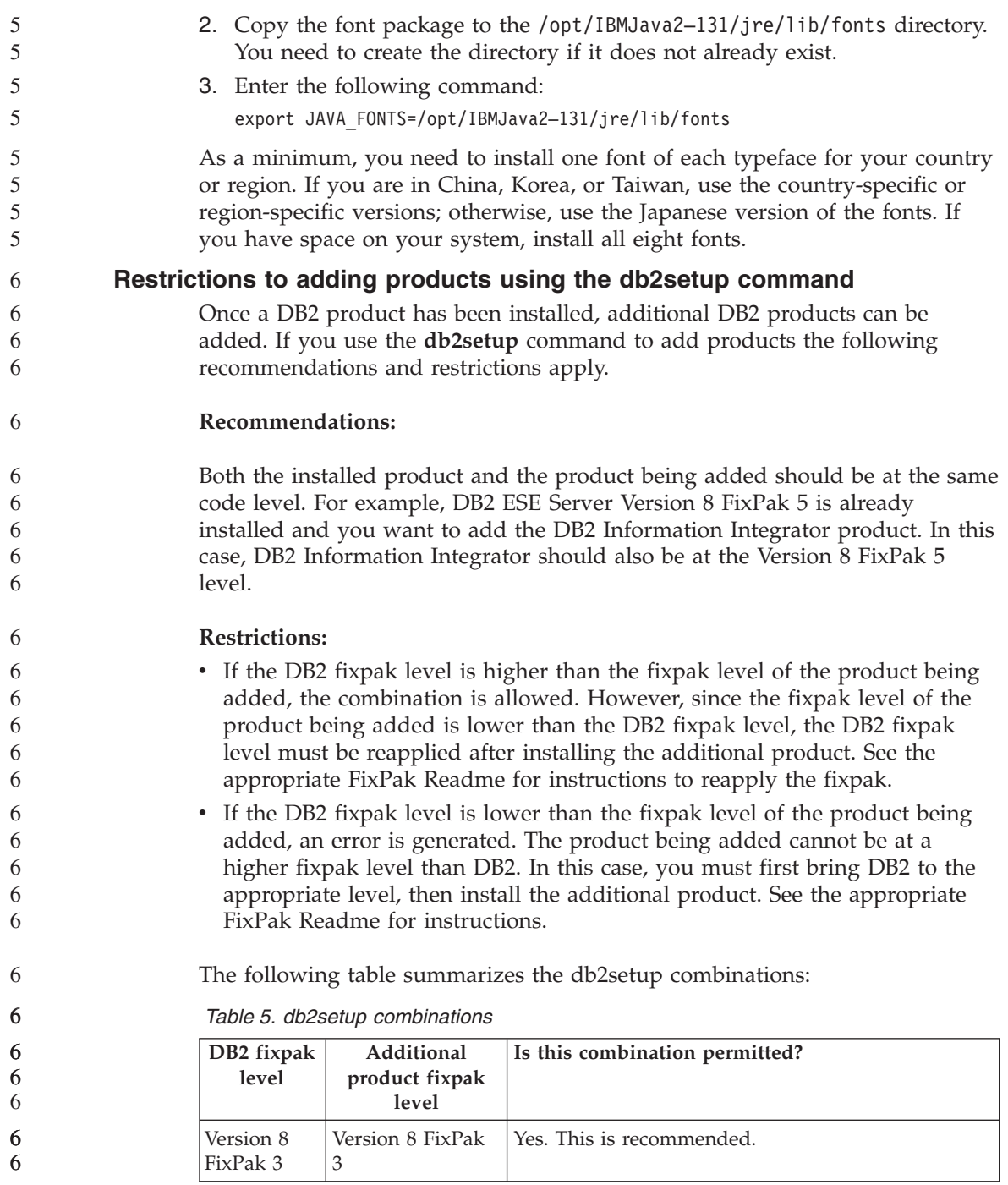

*Table 5. db2setup combinations (continued)*

<span id="page-25-0"></span>

| DB <sub>2</sub> fixpak<br>level | Additional<br>product fixpak<br>level | Is this combination permitted?                                                                                                    |
|---------------------------------|---------------------------------------|----------------------------------------------------------------------------------------------------|
| Version 8<br>FixPak 3           | Version 8 GA                          | Yes, but Version 8 FixPak 3 must be reapplied. See<br>the appropriate FixPak Readme for instructions to<br>reapply the fixpak by going to the DB2 Support<br>Web site.                                                                                                    |
| Version 8<br>FixPak 3           | Version 8 FixPak<br>5                 | No. DB2 must first be brought to the higher fix<br>pack level (in this example, Version 8 FixPak 5)<br>before installing the additional product. See the<br>appropriate FixPak Readme for instructions to<br>install the required Version 8 FixPak by going to the<br>DB2 Support Web site. |

The DB2 Support Web site address is [http://www.ibm.com/software/data/db2/udb/winos2unix/support](http://www.ibm.com/software/data/db2/udb/support.html)

## **Downloading and uncompressing Spatial Extender FixPaks**

Starting with DB2 Version 8 for Windows Fixpak 3, IBM is providing product-specific FixPaks instead of one general FixPak. This change affects only DB2 Version 8 products on Windows platforms.

If you have DB2 Version 8 and DB2 Spatial Extender for Windows installed on the same system, you must download the DB2 FixPak image and the Spatial Extender FixPak image, and you must uncompress each image under a common parent directory. All images must be uncompressed for the GUI installation or silent installation to proceed.

For complete FixPak installation instructions, see the DB2 Version 8 FixPak 6 Readme.

#### **Binding Query Patroller packages after applying fixpaks**

If you have Query Patroller installed, after applying a fixpak and performing all post-fixpak installation tasks, perform the following steps:

- 1. Log in as a user with DBADM authority.
- 2. Change to the proper directory:
	- INSTPATH/bnd (Linux and UNIX)
	- INSTPATH\bnd (Windows)

where INSTPATH is the DB2 UDB instance path.

3. Run the following commands:

db2 connect to *dbname* db2 bind @qpserver.lst blocking all grant public

#### <span id="page-26-0"></span>**Installing Query Patroller at FixPak 3 level or later** 6

- Query Patroller is a query management system used to control the flow of queries against your DB2 UDB database. In DB2 UDB Version 8.1.2, DB2 Query Patroller became a stand-alone product. It is no longer a component of the DB2 Warehouse Manager. 6 6 6 6
	- If you have DB2 Version 8 FixPak 3 or later installed and you install the DB2 Query Patroller base or GA version, you must reapply DB2 UDB FixPak 3 or later. Otherwise, the Query Patroller changes are not applied to the DB2 UDB FixPak level you are at.

If you are installing the Query Patroller server, you must also update the DB2 instances after reapplying the DB2 UDB FixPak level. The instances must be restarted after they are updated.

#### **DB2 Web Tools**

6 6 6

3

The application servers supported by DB2 Web Tools for the following languages are required to be compliant with the Servlet 2.3 specification:

- Japanese
- Korean
- Simplified Chinese
- Traditional Chinese
- Russian
- $\cdot$  Polish

#### **Installing the DB2 Information Center for languages that are not options during installation**

The DB2 Setup wizard can install the DB2 HTML documentation only for languages that it also installs with the DB2 product. As a result, the DB2 HTML documentation cannot be installed using the DB2 Setup wizard in the following languages:

- Portuguese (restriction for UNIX only) • Danish, Finnish, Norwegian, Swedish (restriction for Linux only) • Dutch, Turkish (restriction for HP-UX, Solaris, Linux only) • Arabic (restriction for UNIX only) To install the DB2 Information Center for one of the languages listed previously: 1. Insert the *DB2 HTML Documentation CD* in your CD drive. 2. Copy the following directory to your computer: 3 3 3 3 3 3
	- v */cdrom/program files/IBM/SQLLIB/doc/htmlcd/language*

where *cdrom* is where you have mounted the CD and *language* is the code for the language you want to use.

<span id="page-27-0"></span>It does not matter where you place the folder. You can also view the DB2 HTML documentation directly from the CD. For instructions on how to do so, see the ″Viewing technical information online directly from the DB2 HTML Documentation CD″ topic in the appendix of any DB2 Version 8 manual.

#### **Notes:**

- 1. To view the documentation, you must use Microsoft Internet Explorer 5.0 or later, or Netscape 6.1 browsers or later.
- 2. As well, if you launch the documentation from your product, it will go to the documentation installed as part of your product installation, not to the documentation that you copied manually.

#### **DB2 Universal Database, Version 8 HTML documentation installation restriction (Windows)**

On Windows, do not install the DB2 Universal Database, Version 8 HTML documentation on a workstation or server where a DB2 Universal Database, Version 7 (or earlier) product is already installed. The installer detects the earlier version and removes the earlier product.

#### **Installing MDAC files for national language versions of DB2 UDB**

If you do not install the national language version of Microsoft Data Access Components (MDAC) 2.7 prior to installing the national language version of DB2 Version 8.1, then DB2 Universal Database installs English MDAC files by default. This causes the Windows ODBC Data Source Administrator panels to appear untranslated if your operating system is in a language other than English. To fix this problem, install the "MDAC 2.7 RTM - Refresh" bundle from the Microsoft Web site at

http://msdn.microsoft.com/data/downloads/updates/default.aspx. Choose the language that you want to install, download the required executable file, and run it. This installs the translated ODBC Data Source Administrator files.

#### **Migration information**

## **Migrating DB2 Universal Database when using DataJoiner or replication**

If you want to migrate an instance of DataJoiner® or DB2 Universal Database for Linux, UNIX, and Windows on which you are running the Capture or Apply programs for DB2 Universal Database replication, you must prepare to migrate your replication environment before you migrate the DB2 Universal Database or DataJoiner instance. Detailed instructions for carrying out the required preparation are included in the migration documentation for DB2 DataPropagator<sup>™</sup>, Version 8. You can find migration documentation for DB2 DataPropagator, Version 8 at [http://www.ibm.com/software/data/dpropr/.](http://www.ibm.com/software/data/dpropr/)

<span id="page-28-0"></span>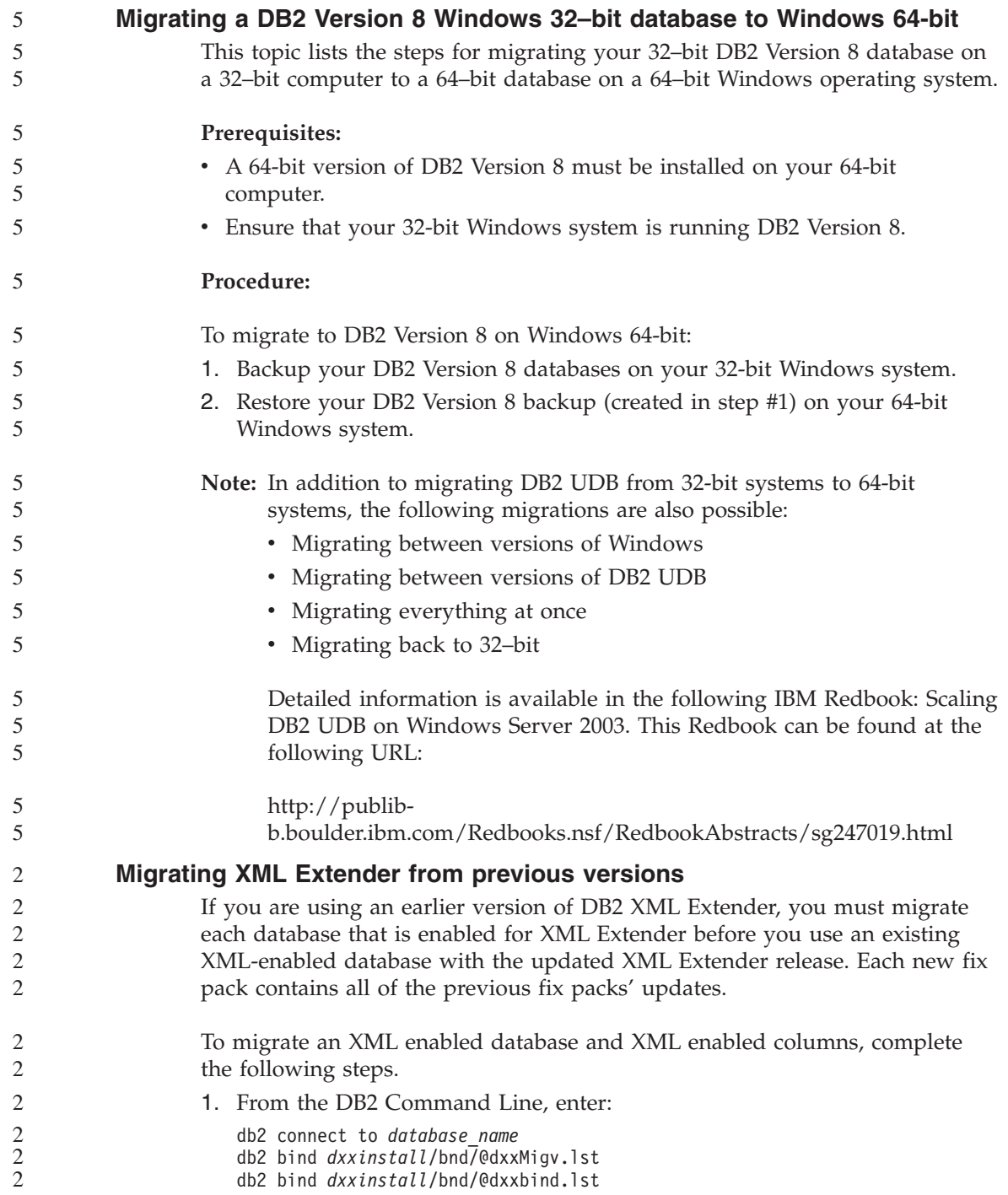

<span id="page-29-0"></span>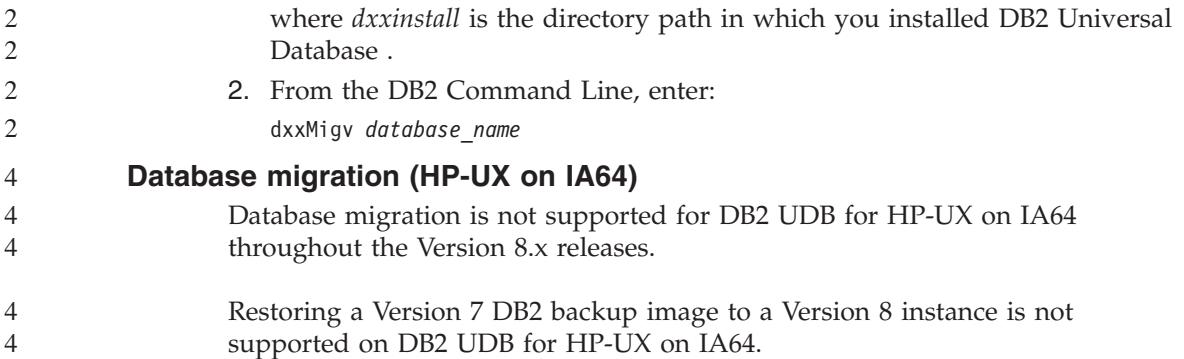

# <span id="page-30-0"></span>**Known limitations, problems, and workarounds**

The following are the currently known limitations, problems, and workarounds for DB2® Universal Database Version 8.1 FixPak 6. The information in this section applies only to the Version 8.1 FixPak 6 release of DB2 Universal Database<sup>™</sup>, and its supporting products. Any limitations and restrictions might or might not apply to other releases of the product.

#### **Limitations**

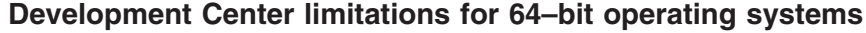

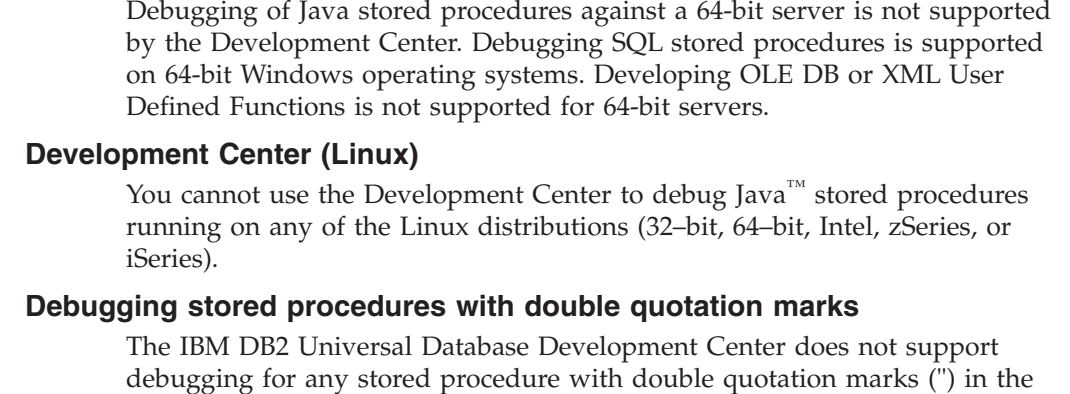

#### **Path settings needed to enable Java routines to compile in the Development Center**

stored procedure name, schema, or specific name.

The Development Center cannot compile Java™ routines unless it knows where your developer kit versions are installed. Default directories for your developer kit versions are written to your \$HOME/IBM/DB2DC/DB2DC.settings file when the Development Center starts for the first time. You can copy these directories into your \$USER.settings file and modify them with a Unicode editor, or you can create symbolic links to your developer kit directories in the default locations.

#### **Development Center limitations to run and debug Java stored procedures simultaneously** 6 6

The DB2 Universal Database Development Center does not support running and debugging Java stored procedures simultaneously. In the Development Center, you can either run multiple Java stored procedures at the same time or debug a single Java stored procedure; you cannot run a Java stored procedure while debugging another Java stored procedure. By default, the 6 6 6 6 6

<span id="page-31-0"></span>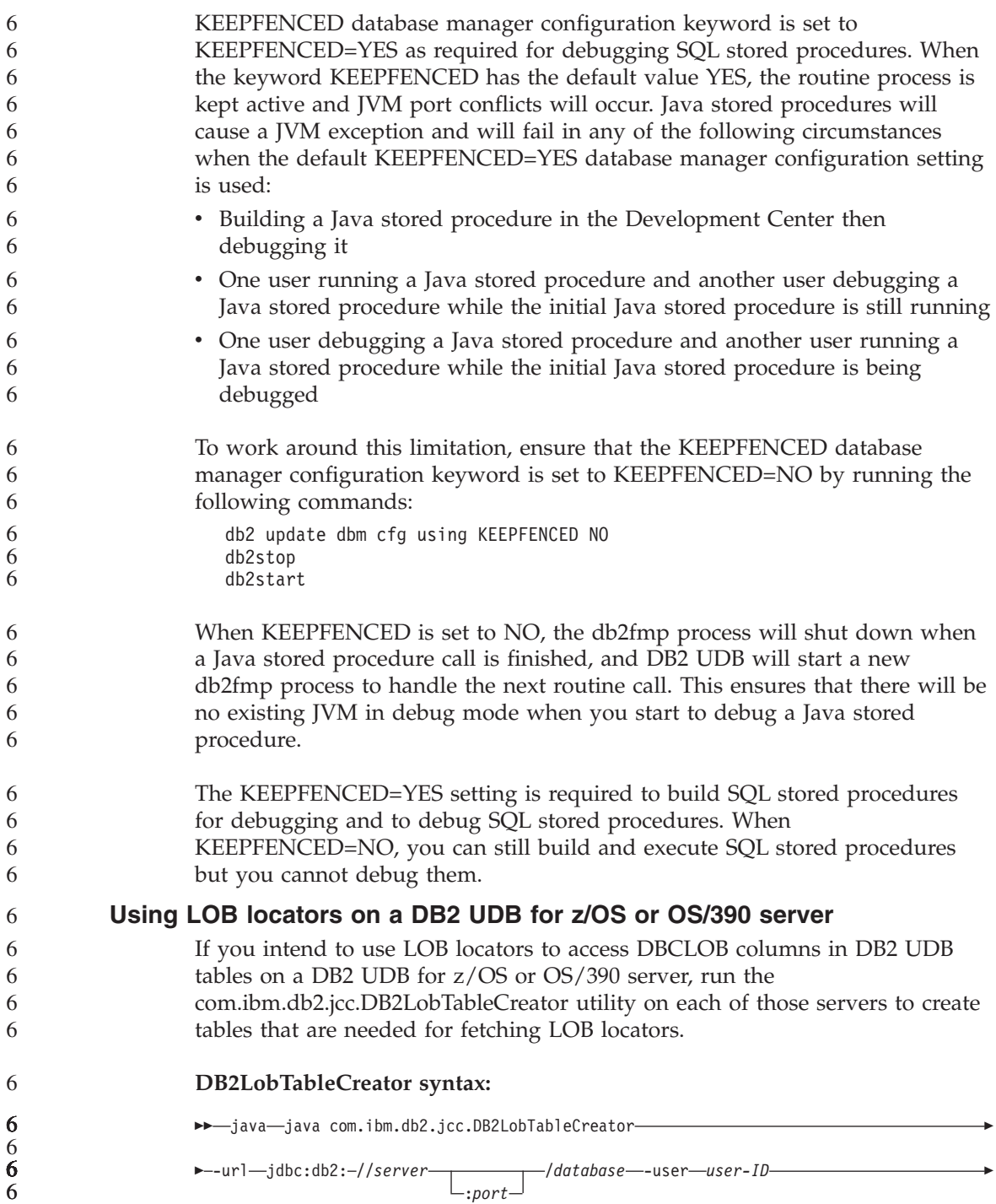

<span id="page-32-0"></span>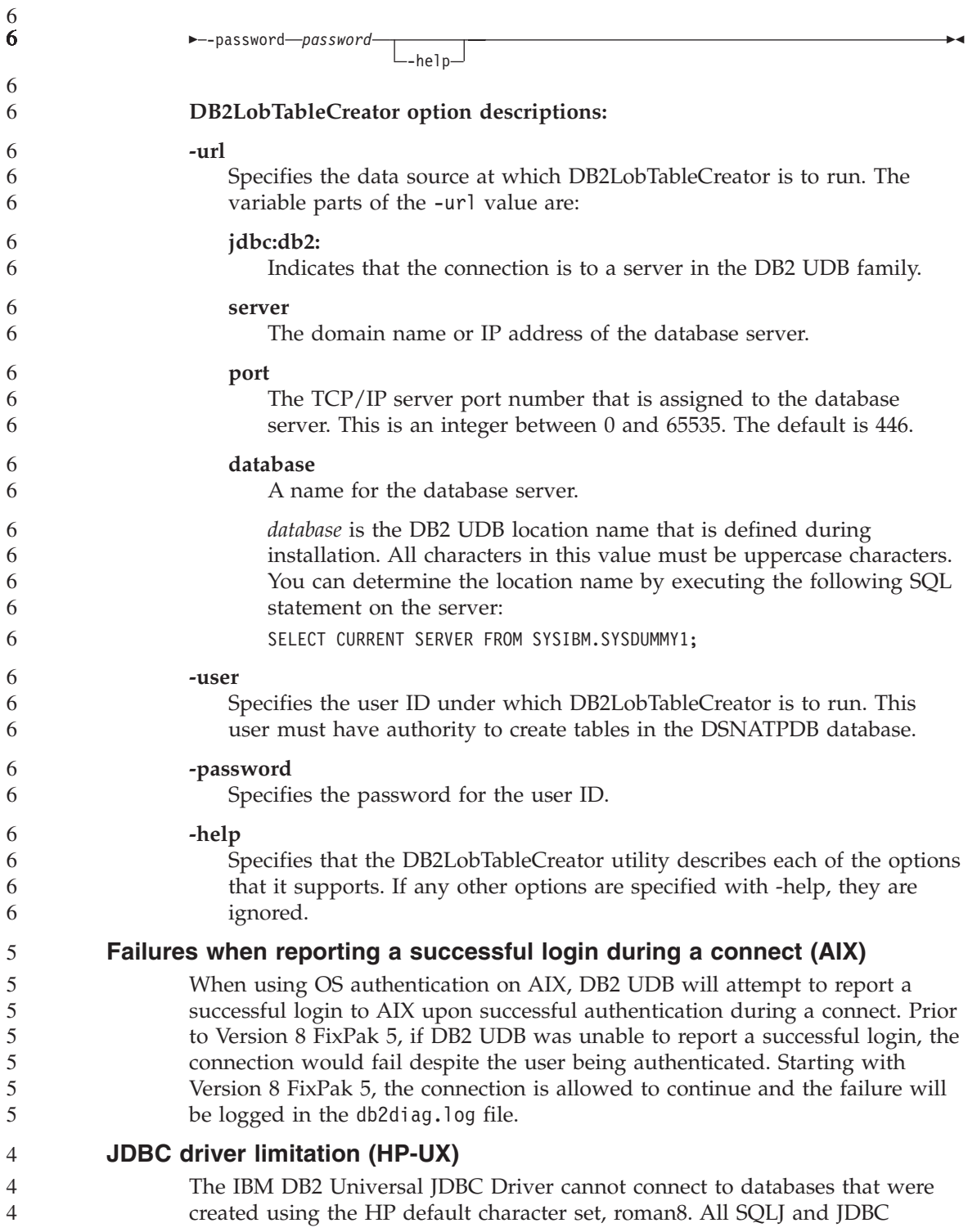

<span id="page-33-0"></span>applications that use the universal JDBC driver must connect to a database created with a different character set. If your LANG is set to ″C″ or to a ″roman8″ locale, you must change it to the corresponding ISO locale. For instance, if your LANG is set to de\_DE.roman8, it must be changed to de\_DE.iso88591 using the following command:

```
export LANG=de_DE.iso88591
```
To run the DB2 SQLJ and JDBC sample programs with the Universal JDBC driver, you can create the SAMPLE database with the commands in the following example, which uses the ISO locale for US English:

```
export LANG=en_US.iso88591
db2 terminate
db2sampl
```
**Note:** If the SAMPLE database exists, you must drop it before executing the **db2sampl** command.

## **SNA support limitations in Version 8**

The following support has been withdrawn from DB2 Universal Database Enterprise Server Edition (ESE) Version 8 for Windows and UNIX operating systems, and from DB2 Connect Enterprise Edition (CEE) Version 8 for Windows and UNIX operating systems:

- Multisite update (two-phase commit) capability using SNA cannot be used. Applications that require multisite update (two-phase commit) *must* use TCP/IP connectivity. Multisite update (two-phase commit) using TCP/IP to a host or iSeries™ database server has been available for several releases. Host or iSeries applications that require multisite update (two-phase commit) support can use the new capability of TCP/IP multisite update (two-phase commit) support within DB2 Universal Database ESE, Version 8.
- DB2 Universal Database ESE or DB2 CEE servers no longer accept client connections using SNA. As of version 8, FixPak 1, DB2 Universal Database allows the 32-bit version of AIX, Solaris™ Operating Environment, HP-UX, and Windows applications to access host- or iSeries database servers using SNA. This support allows applications access to host or iSeries database servers using SNA, but using only one-phase commit.
- Sysplex support with DB2 Universal Database for  $z/OS<sup>™</sup>$  is only available using TCP/IP. Sysplex support is not provided using SNA connectivity.
- Change password support is no longer available using SNA connectivity to host database servers.
- All SNA support will be withdrawn in the next version of DB2 Universal Database and DB2 Connect.

<span id="page-34-0"></span>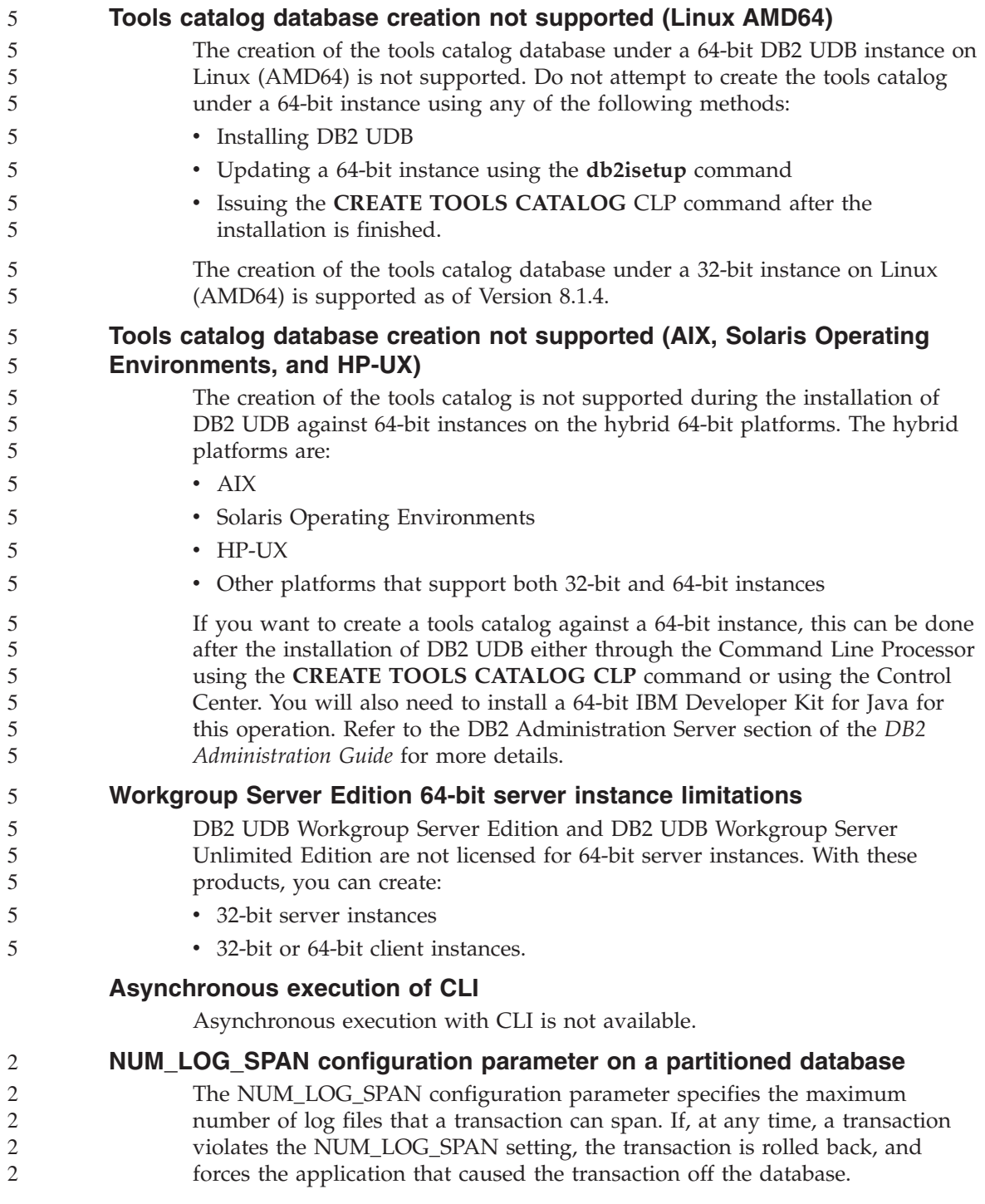

<span id="page-35-0"></span>However, in a partitioned system, the db2loggr process can force an application off only if the coordinating database partition for the application is the same as the partition of the db2loggr process that detects the error. For example, you have a system with three database partitions (0,1, and 2) and have set the NUM\_LOG\_SPAN parameter to 2 on all database partitions. An application connects to database partition 2 of the database and begins a long-running transaction, which spans more than two log files. If the db2loggr process on database partition 1 is the first to detect this error, nothing will happen. However, if the violation also occurs on database partition 2, then the db2loggr process will notice the error, the transaction will be rolled back, and the application will be forced off the database.

#### **Limitation to the dasdrop command in multiple fix pack environments**

Alternate FixPaks install their own version of the **dasdrop** command. On AIX, it is installed in the /usr/opt/db2\_08\_FP*n*/ path. On other UNIX systems, it is installed in the /opt/IBM/db2/V8.FP*n*/ path. In both cases, *n* is the number of the FixPak.

In a multiple fixpak environment, you can have only one DAS set up at any one time. You can create the DAS against version 8.1 of the product or against any of the alternate FixPaks. To drop a DAS that was created against version 8.1 of the product, you can use any version of **dasdrop** to drop it. However, to drop a DAS that was created against an alternate FixPak, you must use an alternate FixPak version of **dasdrop**.

For example, consider the following situation on the AIX operating system:

- You install DB2 Universal Database, Version 8.1.
- You install alternate FixPak 1.
- You create a DAS using the version 8.1 code, with the following command: /usr/opt/db2\_08\_01/instance/dascrt dasusr1
- You want to drop the DAS.

You can drop this DAS by using either of the following commands: /usr/opt/db2\_08\_01/instance/dasdrop /usr/opt/db2\_08\_FP1/instance/dasdrop

Both will work properly.

However, in this example:

- v You install DB2 Universal Database, Version 8.1.
- You install the alternate FixPak 1.
- You create a DAS using the alternate FixPak 1 code, with the following command:

/usr/opt/db2\_08\_FP1/instance/dascrt dasusr1
• You want to drop this DAS.

You must use the alternate FixPak 1 **dasdrop** command: /usr/opt/db2\_08\_FP1/instance/dasdrop

Trying to use the version 8.1 **dasdrop** command will cause an error.

This limitation applies only to version 8.1 of the product and not to any of the regular FixPaks. For example:

- v You install DB2 Universal Database, Version 8.1.
- You apply regular FixPak 1, which corrects the problem with the version 8.1 **dasdrop**.
- You install the alternate FixPak 1.
- You create a DAS using the alternate FixPak 1 code, with the following command:

/usr/opt/db2\_08\_FP1/instance/dascrt dasusr1

• You want to drop this DAS.

You can drop this DAS by using either of the following commands: /usr/opt/db2\_08\_01/instance/dasdrop /usr/opt/db2\_08\_FP1/instance/dasdrop

Both will work properly because the version of **dasdrop** in the /usr/opt/db2\_08\_01/ path was corrected when you applied the regular FixPak.

### **Data Warehouse Center not available in simplified Chinese**

The Data Warehouse Center is not available in simplified Chinese. Therefore, the following dependent DB2 components are also unavailable in this environment:

- The DB2 Warehouse Manager.
- The Information Catalog Center, which is dependent on the Manage Information Catalog wizard component of DB2 Warehouse Manager.

#### **Japanese names of remote objects**

Schema, table, and column names of remote sources in Japanese cannot contain certain characters. Unicode mapping differences could cause the names to be null. See http://www.ingrid.org/java/i18n/encoding/jaconv.html for more information.

#### **Restrictions for the Clean Data transformer**

#### **Parameter restrictions:**

#### **Find and Replace parameter**

If your new Clean Data transformer rules table contains different data

types for the Find and Replace columns, you must change the Target column data type in both the Target Table properties page and the Column Mapping page before you promote the transformer to test mode.

#### **Discretize parameter**

If your new Clean Data rules table contains different data types for the Bounds and Replace columns, you must change the Target column data type in both the Target Table properties page and the Column Mapping page before you promote the transformer to test mode.

#### **iSeries platform restrictions:**

On the iSeries platform, the new Clean Data transformer does not perform error processing. You can generate the All Matches match type only on the iSeries platform.

### **Replicating and accessing Client Connect warehouse sources using the warehouse agent**

#### **Using the warehouse agent for replication**

If the source, target, capture control, or apply control servers (databases) are remote to the client system, you must catalog the database with the same name, user ID, and password on both the client and the warehouse agent systems. After you catalog the source on the client and warehouse agent systems, verify that you can connect to the source, target, capture, and apply databases.

If you cannot connect to the warehouse source, warehouse target, replication capture, or replication apply databases, verify that the environment variable DB2COMM on the remote system is set to TCP/IP, and that the port number matches the port number of the database partition that is cataloged on the client system.

To verify the port number on the remote system, type the following command at a DB2 Universal Database command prompt:

get dbm cfg | grep SVCENAME

You specify the port number of the client system when you catalog the database partition.

#### **Accessing Client Connect warehouse sources using the warehouse agent**

When you access a warehouse source that was defined using Client Connect with a warehouse agent, the source must be cataloged with the same name, user ID, and password on both the client and warehouse agent systems. If

you are using the ODBC version of the warehouse agent, you must also catalog the source as an ODBC source on both the warehouse agent and client sites. Otherwise, actions that require the warehouse agent to access the warehouse source will fail.

#### **Scheduling a warehouse process to run at intervals**

When scheduling a warehouse process to run at intervals, you must determine the longest time it takes to run all the production steps in the process and schedule the intervals accordingly. If a process exceeds the scheduled time interval, all subsequently scheduled occurrences of that process will not run and will not be rescheduled.

#### **Data Warehouse Center restriction for import and export**

If a process with unlinked shortcuts is exported and then imported as a .tag file into another control database, the unlinked shortcut data will cause error DWC3142:

<dirID> was not found in the Data Warehouse Center control database.

This error displays when the unlinked shortcut dirIDs are untranslated and they refer back to the original control database.

#### **Initialize the warehouse control database after installing version 8.1.2 or later**

If you apply a fix pack or install a new release of DB2 UDB or the Data Warehouse Center, you must migrate the existing control database to update the objects that it contains. Also, after you install version 8.1.2 or later, you must re-initialize the warehouse control database.

#### **Cube Views sample application differs from sample source**

DB2 Cube Views V8.1 provides a sample application called db2mdapiclient.exe that demonstrates some important functions of Cube Views. The source code for this application, db2mdapiclient.cpp, is included. In the initial release of DB2 Cube Views V8.1, the application was built using the source code. Starting with version 8.1.4, the source code is unchanged, but the application has been modified. The source code is still valid but it does not exactly match the application.

#### **Load and Import Columns page does not support DBCS characters in IXF files**

If you use the Load wizard or Import notebook to set up a load or import from an IXF input file containing DBCS characters, the Columns page will not correctly display the column names contained in the file.

#### **Incorrect Task Center indicators given when a load operation fails**

If a load fails, but only warnings were returned (not errors), then the task icon will still appear with a green checkmark in the Task Center. Be sure to check the success of any loads you carry out.

### **Minimum display settings for GUI tools**

For the GUI tools such as the Control Center to work properly, you must have a screen resolution of at least 800 by 600 and use a display palette of at least 32 colors.

# **Do not partition Information Catalog Center tables**

Tables that the Information Catalog Manager uses must be contained within a single database partition. Numerous methods are available to put the tables within a single partition. The following procedure is one approach that works.

- 1. Open a DB2 Command Line Processor and issue these commands:
	- a. CREATE DATABASE PARTITION GROUP *partition\_group\_name* ON DBPARTITIONNUM *partition\_number*
	- b. CREATE REGULAR TABLESPACE *tablespace\_name* IN DATABASE PARTITION GROUP *partition\_group\_name* MANAGED BY SYSTEM USING ('*cname*')

where *partition\_group\_name* is the same in both commands.

- 2. Click Start –> Programs –> IBM DB2 –> Set-up Tools –> Manage Information Catalog Wizard.
- 3. On the Options page, specify the table space name in the **Table space** field.

# **Query Patroller limitations when DYN\_QUERY\_MGMT is disabled**

Query Patroller cannot perform the following actions if the database configuration parameter DYN\_QUERY\_MGMT is disabled:

- Release queries from a held state
- Make a running or queued query run in the background when the query is in the foreground

If you attempt to release a query from held state, or change a foreground query to a background query when DYN\_QUERY\_MGMT is set to DISABLE, an error message will be displayed and the state of the query will not change. If held queries are scheduled to run and DYN\_QUERY\_MGMT is disabled at the time they start running, an error message is written to the qpdiag.log file and the queries are left in held state.

### **Query Patroller result tables now use DB2QPRT schema**

Starting with FixPak 5, all new result tables are created in the schema DB2QPRT rather than in the schema of the submitter.

DROPIN privilege on the DB2QPRT schema is granted to operators whose profiles were created prior to installation of FixPak 5 and had either:

- The MONITORING privilege with edit authority
- The HISTORICAL ANALYSIS privilege with edit authority

DROPIN privilege on the DB2QPRT schema is granted the first time Query Patroller creates a result table in this schema.

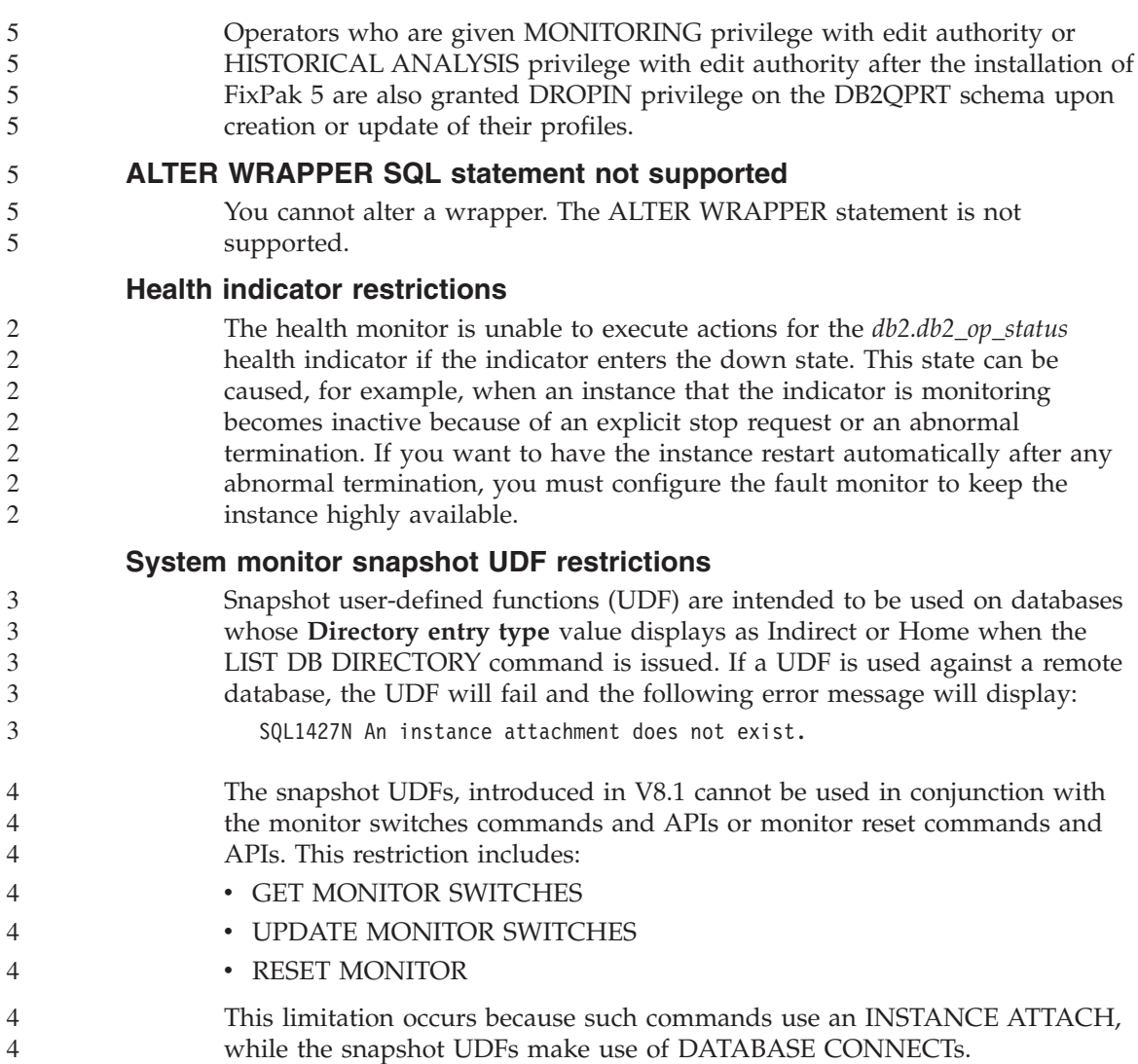

# **Known problems and workarounds**

### **DB2 license policy for DB2 Universal Database Workgroup Server Edition**

Although the *DB2 Quick Beginnings for Servers* guide and the online tools help for the License Center indicate otherwise, the Internet license policy is *not* valid for DB2 Universal Database Workgroup Server Edition. If you require a license for Internet users, you need to purchase DB2 Universal Database Workgroup Server Unlimited Edition.

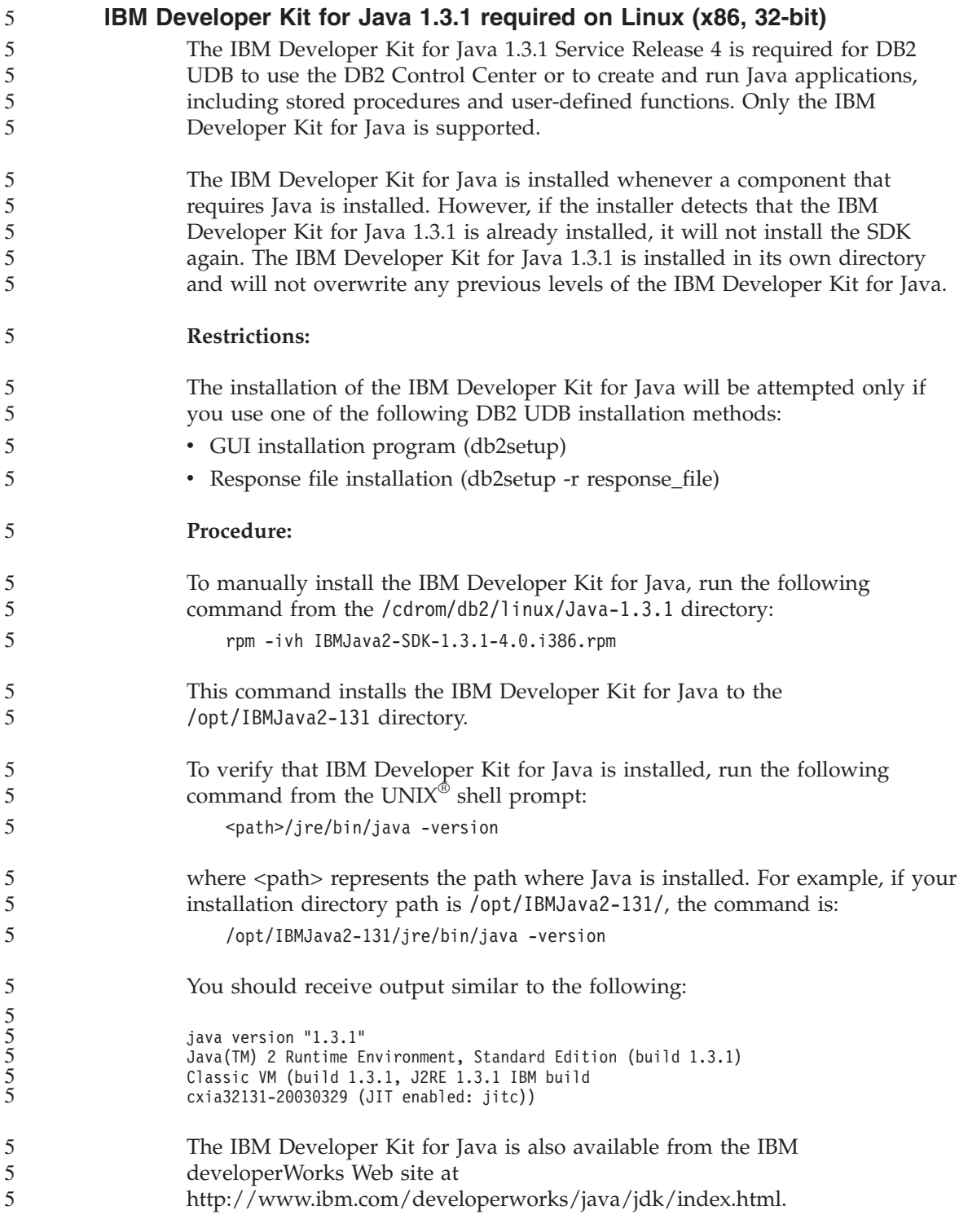

# **The simplified Chinese locale (AIX)**

5 5 5

AIX has changed the code set bound to the simplified Chinese locale Zh\_CN on:

- AIX Version 5.1.0000.0011 or later
- AIX Version 5.1.0 with maintenance level 2 or later

The code set has been changed from GBK (code page 1386) to GB18030 (code page 5488 or 1392). Since DB2 Universal Database for AIX supports the GBK code set natively and the GB18030 code set via Unicode, DB2 Universal Database will default the Zh\_CN locale's code set to ISO 8859-1 (code page 819), and in some operations will also default the locale's territory to the United States (US).

To work around this limitation, you have two options:

- You can override the locale's code set from GB18030 to GBK and the territory from US to China (whose territory ID is CN and territory code is 86).
- You can use a different simplified Chinese locale.

If you choose to use the first option, issue the following commands:

```
db2set DB2CODEPAGE=1386
db2set DB2TERRITORY=86
db2 terminate
db2stop
db2start
```
If you choose to use the second option, change your locale from Zh\_CN to either ZH\_CN or zh\_CN. The ZH\_CN locale's code set is Unicode (UTF-8), while the zh\_CN locale's code set is eucCN (code page 1383).

# **The simplified Chinese locale (Red Hat Linux)**

Red Hat Version 8 and later (including Red Hat Enterprise Linux [RHEL] versions 2.1 and 3) has changed the default code set for simplified Chinese from GBK (code page 1386) to GB18030 (code page 5488 or 1392).

Since DB2 Universal Database for Linux supports the GBK code set natively and the GB18030 code set via Unicode, DB2 Universal Database will default its code set to ISO 8859-1 (code page 819), and in some operations will also default its territory to the United States (US).

To work around this limitation, you have two options:

- v You can override the Red Hat default code set from GB18030 to GBK and the territory from US to China (whose territory ID is CN and territory code is 86).
	- You can use a different simplified Chinese locale.

If you choose to use the first option, issue the following commands:

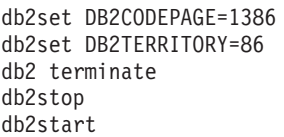

If you choose to use the second option, issue any one of the following commands:

export LANG=zh\_CN.gbk export LANG=zh\_CN export LANG=zh\_CN.utf8

where the code set associated with zh\_CN is eucCN or code page 1383, and with zh\_CN.utf8 is code page 1208.

# **Merant Driver Manager incompatibility (UNIX)**

There are incompatibilities with Unicode support when the Merant Driver Manager accesses the DB2 ODBC driver on UNIX. These incompatibilities cause the Merant Driver Manager to use Unicode even if the application did not request Unicode use. This situation can lead to problems with components such as the Data Warehouse Center, Information Catalog Manager, and MQSI, which require the Merant Driver Manager to support non-IBM data sources. You can use an alternate DB2 ODBC driver library without Unicode support enabled until a permanent solution is available.

An alternative DB2 ODBC driver library without Unicode support enabled is included with DB2 UDB Version 8.1 for AIX, HP-UX, and Solaris Operating Environment. To use this alternative library, you must create a copy of it, giving the copy the original DB2 ODBC driver library's name.

**Note:** The alternative (\_36) library contains the Unicode functions required by the DB2 JDBC driver. Using this library allows JDBC applications, including WebSphere Application Server, to work successfully with DB2 UDB.

To switch to the non-Unicode ODBC library on AIX, HP-UX, or the Solaris Operating Environment, see the following instructions. Because this is a manual process, you must carry it out every time you update your product, including after the application of successive FixPak or modification level.

- **Procedure:**
- **AIX**

To create the necessary library on AIX:

1. As the instance owner, shut down all database instances using the **db2stop force** command.

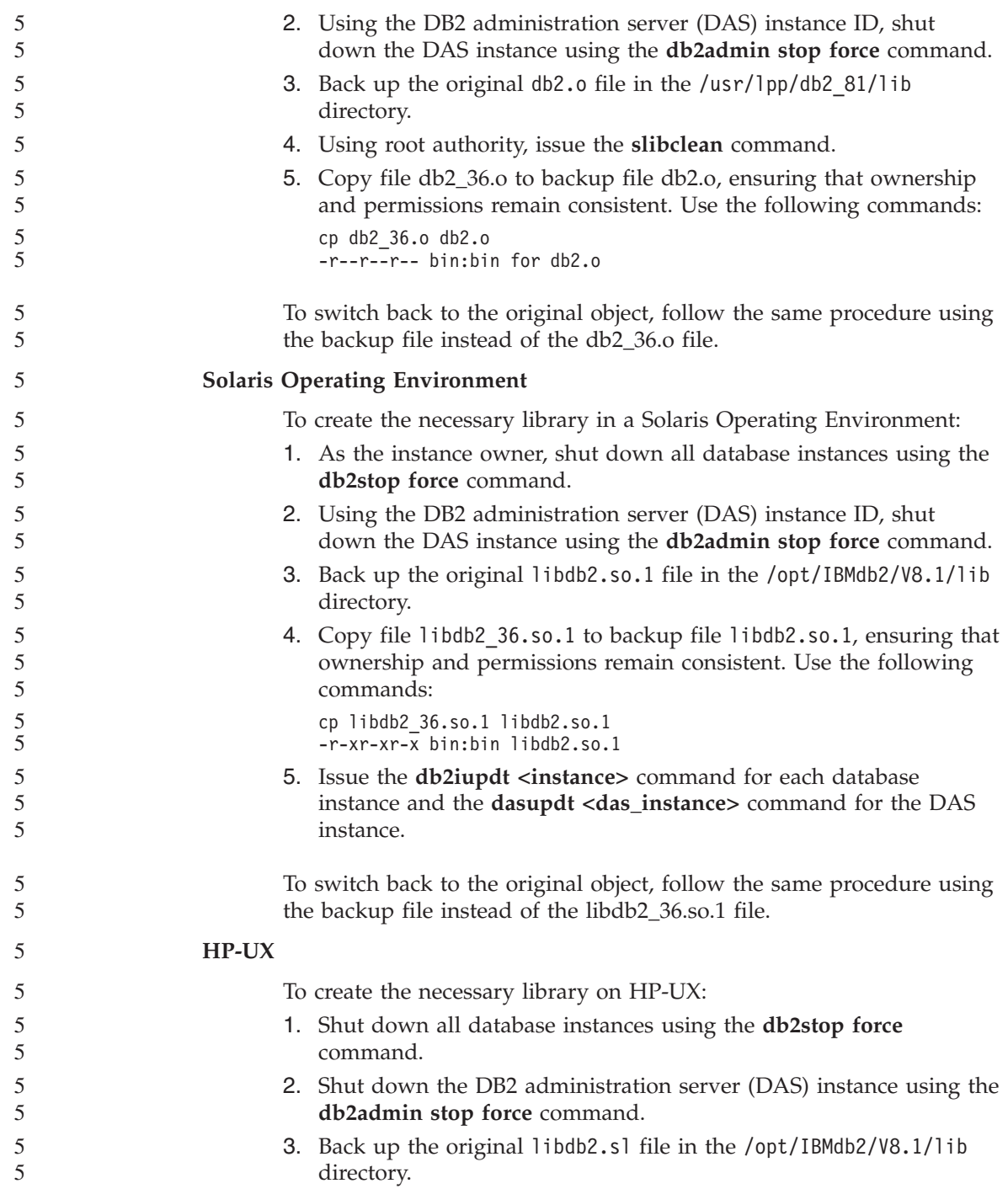

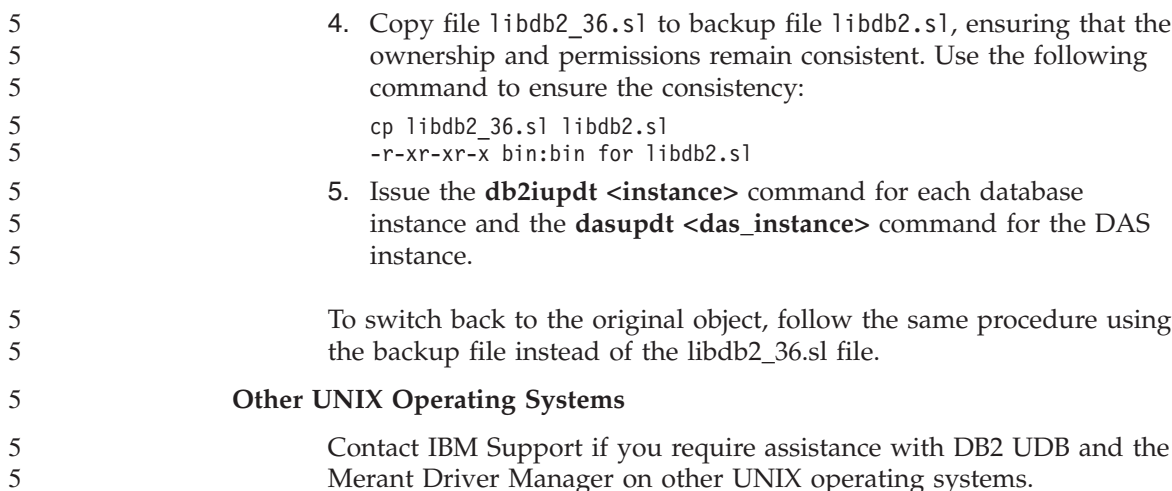

# **Data Links server backup fails using Tivoli Storage Manager archive server (AIX, Solaris Operating Environment)**

**Problem:** When installing or migrating to DB2 Data Links Manager, Version 8.1, a Data Links File Manager (DLFM)-initiated backup of Data Links server data to a Tivoli<sup>®</sup> Storage Manager archive server fails. One of the following sets of error messages display, either on-screen or on the installation status report:

```
DLFM129I: Automatic backup of DLFM_DB database has been triggered.
         Please wait for the backup to complete.
```
- DLFM901E: A system error occurred. Return code = "-2062". The current command cannot be processed. Refer to the db2diag.log file for additional information.
- $-$  or  $-$
- DLFM811E: The current DLFM database could not be backed up. SQL code = "-2062", Return code = "-2062"
- DLFM901E: A system error occurred. Return code = "-2062". The current command cannot be processed. Refer to the db2diag.log file for additional information.

**Cause:** The DB2 Data Links Manager Installer program failed to set the variables required to use Tivoli Storage Manager as an archive (backup) server for a Data Links server.

**Tip:** If you want to use Tivoli Storage Manager as an archive server, and you have not yet installed or migrated to DB2 Data Links Manager, Version 8.1, you can prevent this problem from occurring. First, do not use the ″Tivoli Storage Manager″ backup option from the Installer program. Then, manually configure the Data Links Manager Administrator's profile to include the

appropriate Tivoli Storage Manager variables, as described in step 2 that follows. After you have completed both tasks, you can proceed with the installation or migration.

**Workaround:** Perform the following tasks in the order listed.

1. Back up the DLFM database using the following command: db2 backup <dlfm\_db><path>

where:

- <dlfm db>is the name of the DLFM database. By default, the database is called DLFM\_DB.
- <path> is the directory path to the backup storage location of your choice.
- 2. Manually configure the Data Links Manager Administrator's profile to include the appropriate Tivoli Storage Manager variables. The manual configuration procedure and the required variables are described in the following documentation topics:
	- Using Tivoli Storage Manager as an archive server (AIX)
	- Using Tivoli Storage Manager as an archive server (Solaris Operating Environment)

You can find these topics either online in the DB2 Information Center, or in the ″System Management Options″ chapter of the *DB2 Data Links Manager Administration Guide and Reference*.

- If you are completing a new installation of DB2 Data Links Manager, Version 8.1, you are finished.
- If you are migrating to DB2 Data Links Manager Version 8.1, rerun the Migration Utility program, **db2dlmmg**.

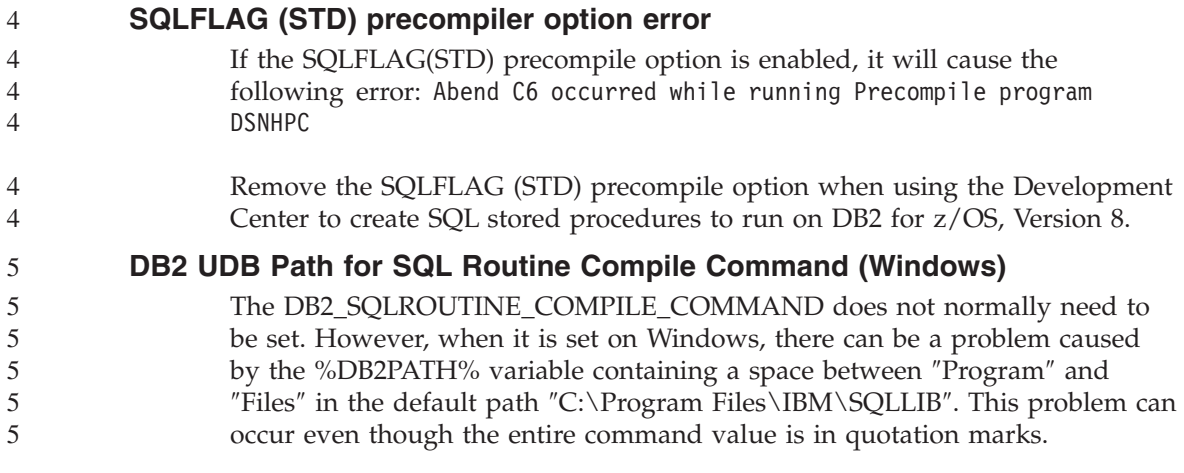

The workaround uses the short form for the %DB2PATH% value. In the default case, this is ″C:\PROGRA~1\IBM\SQLLIB″. You can either set %DB2PATH% to the short form of the path where DB2 UDB is installed:

```
set db2path=C:\PROGRA~1\IBM\SQLLIB
```
and run the DB2\_SQLROUTINE\_COMPILE\_COMMAND with the default value:

```
db2set DB2_SQLROUTINE_COMPILE_COMMAND="cl -Ox -W2 -TC -D_X86_=1 -MD
  -I%DB2PATH%\include SQLROUTINE_FILENAME.c /link -dll
  -def:SQLROUTINE_FILENAME.def /out:SQLROUTINE_FILENAME.dll
  %DB2PATH%\lib\db2api.lib"
```
Or you can change the value of the command itself by substituting the short form of the path value for %DB2PATH%:

```
db2set DB2_SQLROUTINE_COMPILE_COMMAND="cl -Ox -W2 -TC -D_X86_=1 -MD
  -IC:\PROGRA~1\IBM\SQLLIB\include SQLROUTINE_FILENAME.c /link -dll
  -def:SQLROUTINE_FILENAME.def /out:SQLROUTINE_FILENAME.dll
  C:\PROGRA~1\IBM\SQLLIB\lib\db2api.lib"
```
The actual path used must be where DB2 UDB is installed. For example, if DB2 UDB is installed in the same path on the D: drive, the setting would be ″D:\PROGRA~1\IBM\SQLLIB″.

### **Documentation search might fail unless all documentation categories are installed (AIX)**

If you do not install all of the categories of documentation on the DB2 HTML documentation CD, an attempt to search against "All topics" might fail. An InvalidParameterException might be reported in the Java console of your browser, and you will receive no search results.

To work around the documentation search problem do one of the following:

- v Narrow the scope of your search by selecting from the **Search scope** list box in the Search window.
- v Install all the documentation categories from the DB2 HTML documentation CD.

### **Documentation search problem with Java 2 JRE1.4.0**

If your browser uses Java 2 JRE V1.4.0 and your documentation is installed in a path that contains spaces (for example,  $C:\P$ rogram Files\SQLLIB\doc\), the documentation search applet might fail, giving an InvalidParameterException reported in the Java console of your browser and no search results. This problems is fixed with JRE V1.4.1.

To work around the documentation search problem, do one of the following:

• Upgrade your browser's JRE version to 1.4.1, available at <http://java.sun.com/j2se/1.4.1/download.html>

1 1 1

• Downgrade your browser's JRE version to 1.3.x, available at <http://www.ibm.com/software/data/db2/udb/ad/v8/java/>

## **Displaying Indic characters in the DB2 GUI tools**

If you have problems displaying Indic characters when using the DB2 GUI tools, you might not have the required fonts installed on your system.

DB2 Universal Database has packaged the following IBM TrueType and OpenType proportional Indic language fonts for your use. You can find these fonts in the font directory on either of the following CDs:

- IBM Developer Kit, Java Technology Edition, Version 1.3.1 for AIX operating systems on 64-bit systems
- v Java application development and Web administration tools supplement for DB2, Version 8.1

These fonts are to be used only in conjunction with DB2 UDB. You cannot engage in the general or unrestricted sale or distribution of these fonts:

| Typeface              | Weight      | <b>Font File Name</b> |
|-----------------------|-------------|-----------------------|
| Devanagari MT for IBM | Medium      | devamt.ttf            |
| Devanagari MT for IBM | <b>Bold</b> | devamtb.ttf           |
| Tamil                 | Medium      | TamilMT.ttf           |
| Tamil                 | <b>Bold</b> | TamilMTB.ttf          |
| Telugu                | Medium      | TeluguMT.ttf          |
| Telugu                | <b>Bold</b> | TeleguMTB.ttf         |

*Table 6. Indic fonts packaged with DB2 Universal Database*

Detailed instructions on how to install the fonts and modify the font.properties file can be found in the Internationalization section of the IBM Development Kit for Java documentation.

In addition, the following Microsoft products come with Indic fonts that can be used with DB2 GUI tools:

- Microsoft Windows 2000 operating system
- Microsoft Windows XP operating system
- Microsoft Publisher
- Microsoft Office

### **GUI tools are not supported for zSeries servers (Linux)**

With the exception of the DB2 Setup wizard, the GUI tools will not work on zSeries servers running the Linux operating system. This limitation includes any items normally launched from the Installation launchpad, such as the Quick Tour.

If you want to use the GUI tools with one of these systems, install the administrative tools on a client system with a different system configuration, and use this client to connect to your zSeries server.

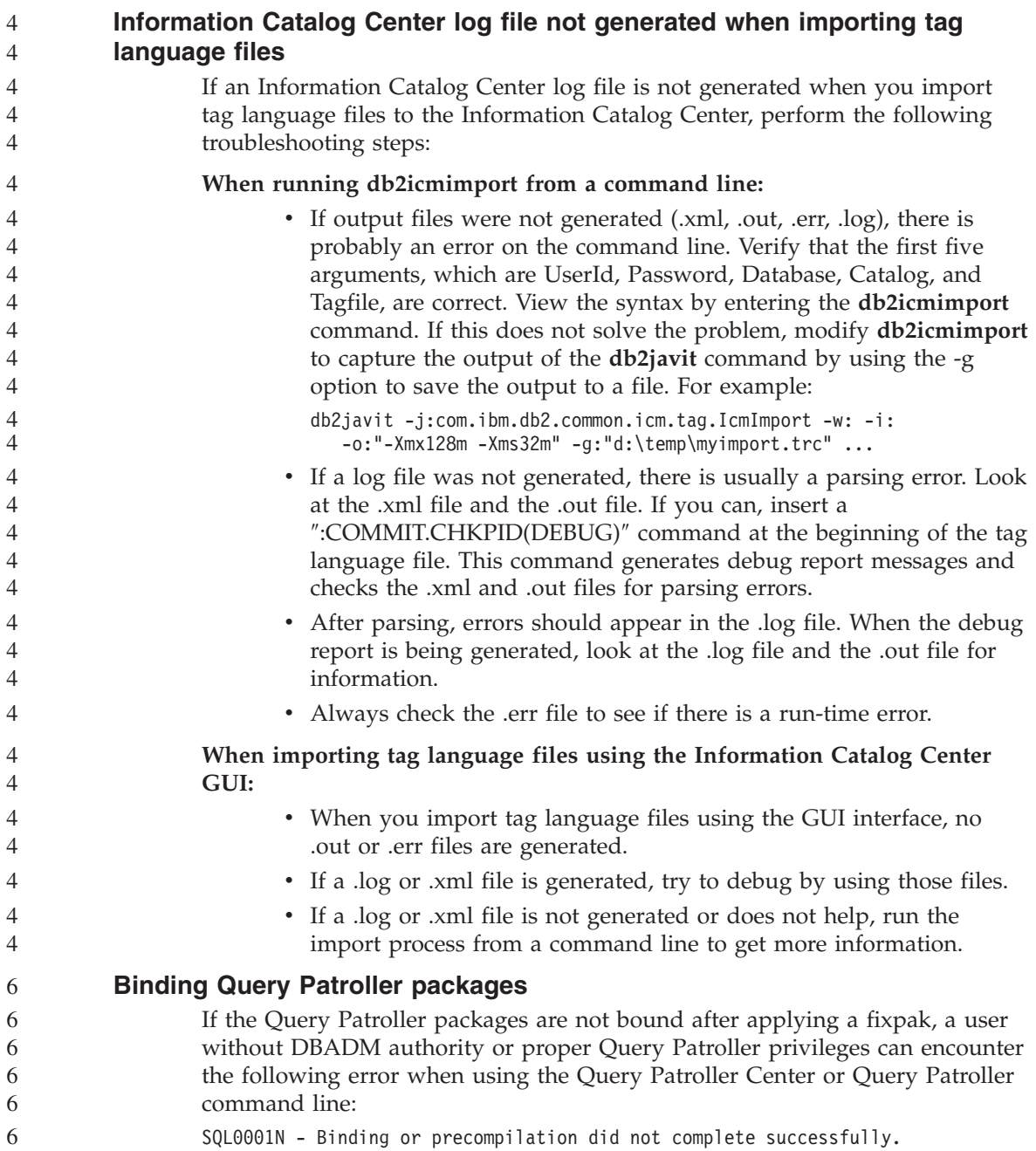

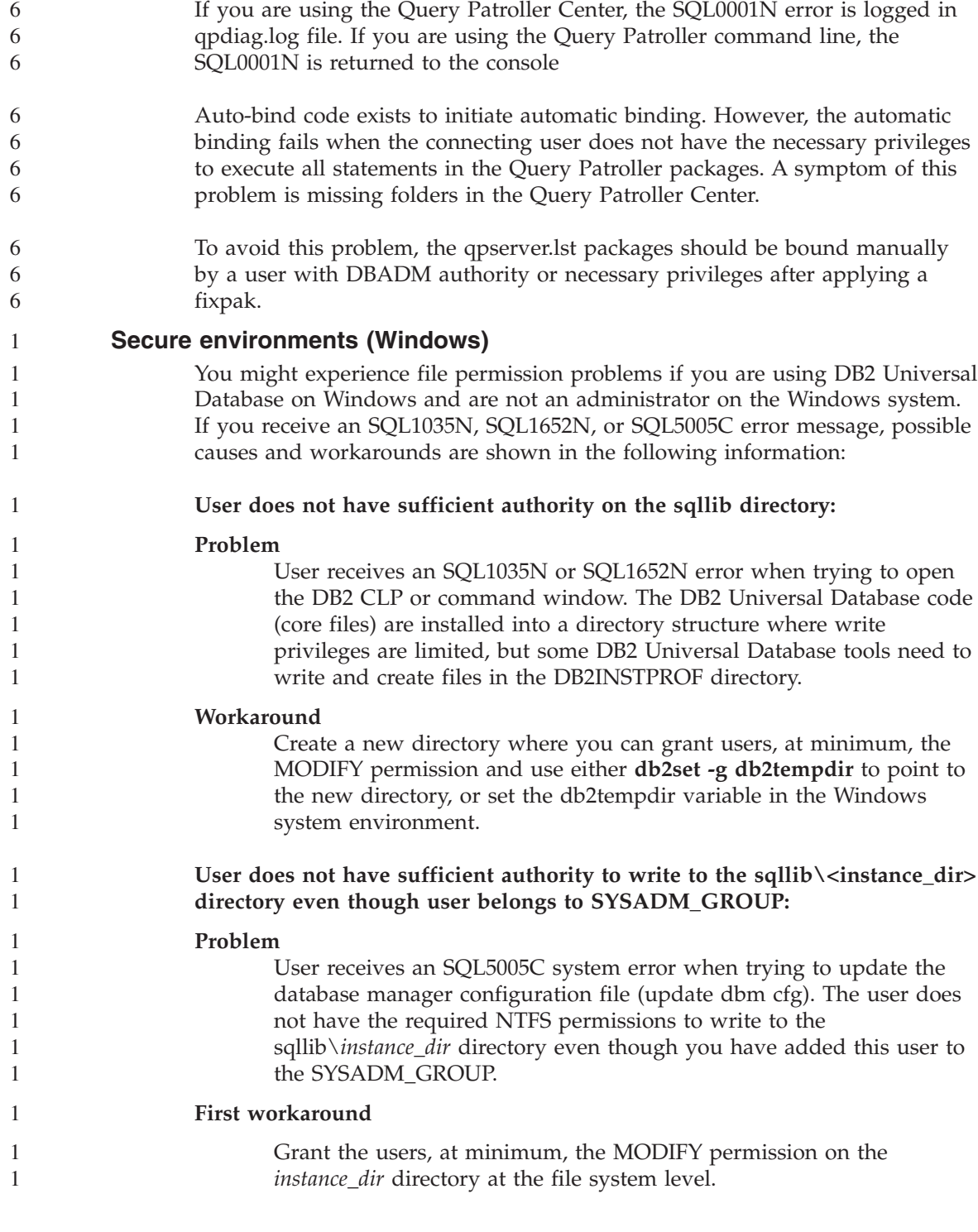

#### **Second workaround**

Create a new directory where you can grant the user, at minimum, the MODIFY permission. Use the **db2set db2instprof** command to point to the new directory. You will need either to recreate the instance so that the information is stored under the new instance directory specified by db2instprof, or you will need to move the old instance directory to the new directory.

#### **XML Extender sample programs renamed**

Some XML Extender sample programs might have the same name as other installed programs. Accidentally invoking another program with the same name as an XML Extender sample program can damage your XML files. The following list shows the old XML Extender sample program names as well as new replacement program names that are less likely to cause conflicts. Make sure you use the new sample program names instead of the old ones to prevent damaging your XML files.

| Old Program (Do not use) | New Program (Use) |
|--------------------------|-------------------|
| insertx.exe              | dxxisrt.exe       |
| retrieve.exe             | dxxretr.exe       |
| retrieve2.exe            | dxxretr2.exe      |
| retrievec.exe            | dxxretrc.exe      |
| shred.exe                | dxxshrd.exe       |
| tests2x.exe              | dxxgenx.exe       |
| tests2xb.exe             | dxxgenxb.exe      |
| tests2xc.exe             | dxxgenxc.exe      |

*Table 7. Replacement sample programs for XML Extender (Windows)*

*Table 8. Replacement sample programs for XML Extender (UNIX)*

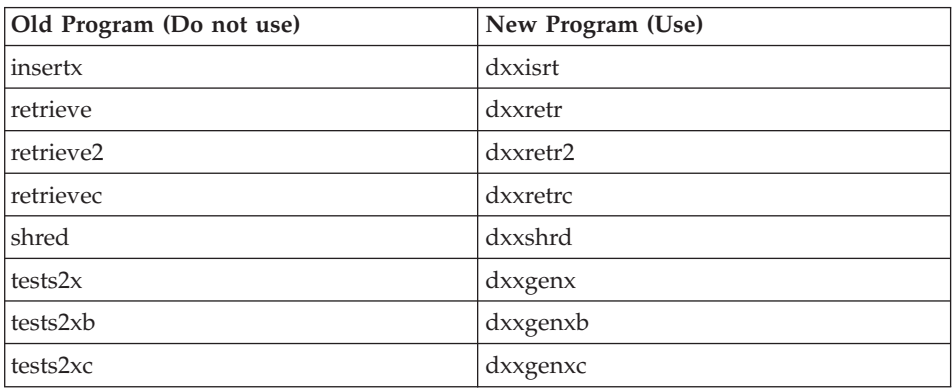

**Using the new sample programs with the sample sqx files** The source code (.sqx files) for the executables listed previously are located in the samples\db2xml\c directory of your installation. The source files are still labeled with their old names. If you make changes to the source code, copy your newly compiled executables (with the old names) to the sqllib\bin directory. On Windows platforms, you must make an additional copy, rename it with its new name above, and copy it to the bin directory. Both copies replace the existing files in the bin directory. For example, after compiling your new version of shred.exe, you need to make two copies and replace the files in the bin directory: one labeled shred.exe and the other renamed dxxshrd.exe. On UNIX platforms, you need only to replace the file with the old name with your newly compiled version. If you create new executable files from these samples, you must copy the new files from the \SQLLIB\samples\db2xml\c\ directory into the \SQLLIB\bin\ directory, and

# **Decomposing documents in XML Extender that contain non unique attribute and element names**

You can now decompose documents that contain non-unique attributes or non-unique element names that map to different columns (of the same or different tables) without receiving the DXXQ045E error. The following is an example of an XML document with non-unique attributes and non-unique element names:

then make an additional copy, renaming them according to the previous table.

<Order ID="0001-6789">

```
<!-- Note: attribute name ID is non-unique —>
<Customer ID = "1111">
             <Name>John Smith</Name>
</Customer>
<!-- Note: element name Name is non_unique —>
<Salesperson ID = "1234">
       <Name>Jane Doe</Name>
</Salesperson>
<OrderDetail>
       <ItemNo>xxxx-xxxx</ItemNo>
       <Quantity>2</Quantity>
       <UnitPrice>12.50</UnitPrice>
</OrderDetail>
<OrderDetail>
       <ItemNo>yyyy-yyyy</ItemNo>
       <Quantity>4</Quantity>
       <UnitPrice>24.99</UnitPrice>
</OrderDetail>
```
</Order>

The accompanying DAD, which maps the duplicate elements and attributes to different columns, looks like this:

```
<element_node name="Order">
  <RDB_node>
    <table name="order_tab" key="order_id"/>
```

```
<table name="detail_tab"/>
  <condition>
    order tab.order id = detail tab.order id
  </condition>
</RDB_node>
<!--attribute ID duplicated below, but mapped to a different col—>
<attribute_node name="ID">
  <RDB_node>
    <table name="order_tab" />
    <column name="order_id" type="char(9)"/>
  </RDB_node>
</attribute_node>
<element_node name="Customer">
 <!--attribute ID duplicated above, but mapped to a different col—>
 <attribute_node name="ID">
    <RDB_node>
      \leqtable name="order tab" />
      <column name="cust_id" type="integer"/>
    </RDB_node>
  </attribute_node>
  <!--element name duplicated below, but mapped to a different col—>
  <element_node name="Name">
    <text_node>
      <RDB_node>
        <table name="order_tab" />
        <column name="cust_name" type="char(20)" />
      </RDB_node>
    </text_node>
  </element_node>
</element_node>
<element_node name="Salesperson">
 <!--attribute ID duplicated above, but mapped to a different col—>
  <attribute_node name="ID">
    <RDB_node>
    <RDB_node>
      <table name="order_tab" />
      <column name="salesp_id" type="integer"/>
    </RDB_node>
  </attribute_node>
  <!--element name duplicated above, but mapped to a different col—>
  <element_node name="Name">
    <text_node>
      <RDB_node>
        <table name="order_tab" />
        <column name="salesp_name" type="char(20)" />
      </RDB_node>
    </text_node>
  </element_node>
</element_node>
```

```
4
4
4
4
4
4
4
4
4
4
4
4
4
4
4
4
4
4
4
4
4
4
4
4
4
4
4
4
4
4
4
4
4
4
4
4
4
4
4
4
4
4
4
4
4
```
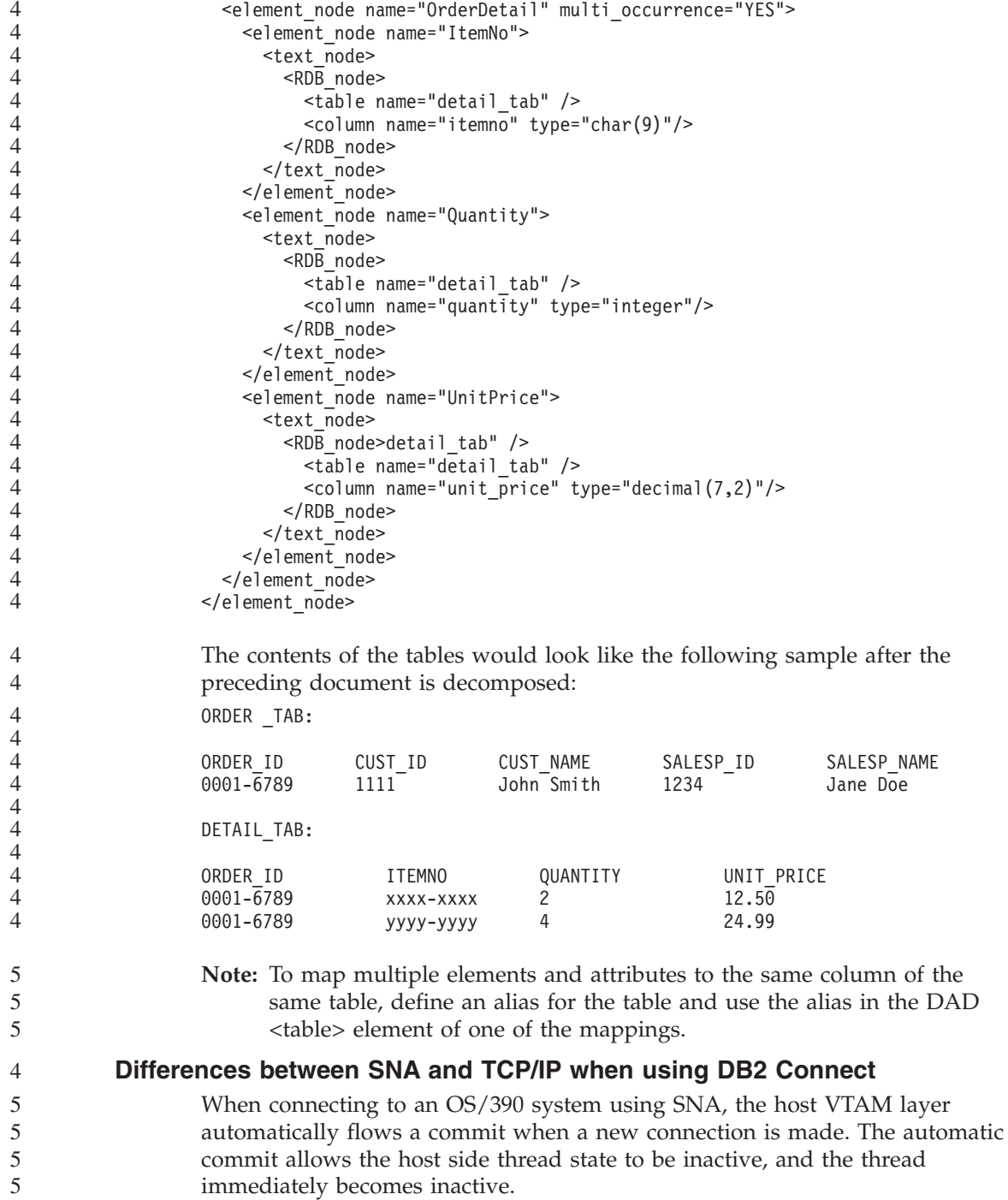

However, when connecting to an OS/390 system using TCP/IP, there is no automatic commit. The application itself must flow an explicit commit after the connection to allow the thread to be inactive on the host. Without the explicit commit, the thread is subject to an idle thread time out. 5 5 5 5

> The suggested workaround is to rewrite the application so that it will perform an explicit commit if the connection goes idle after the connection.

# **Documentation updates**

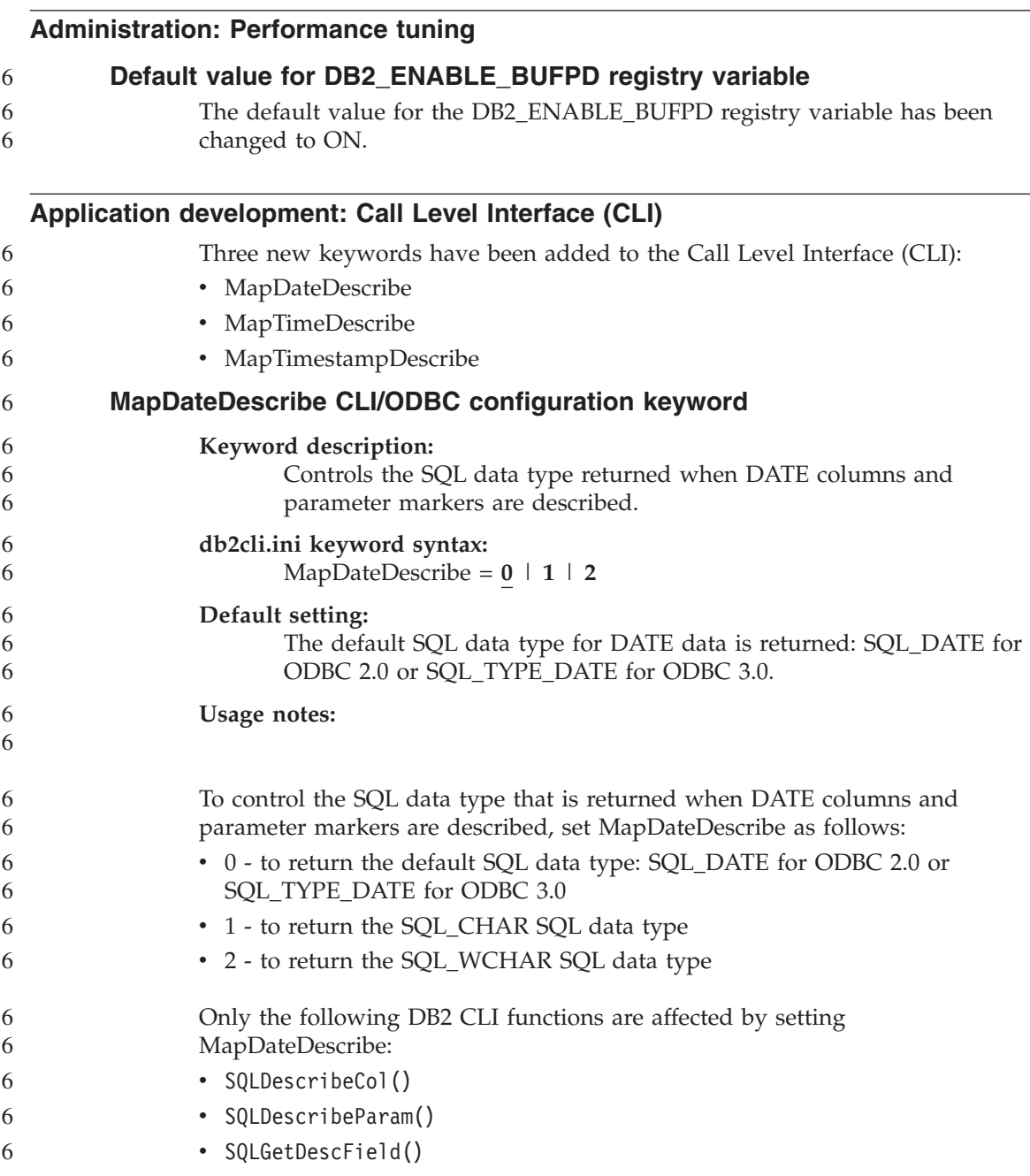

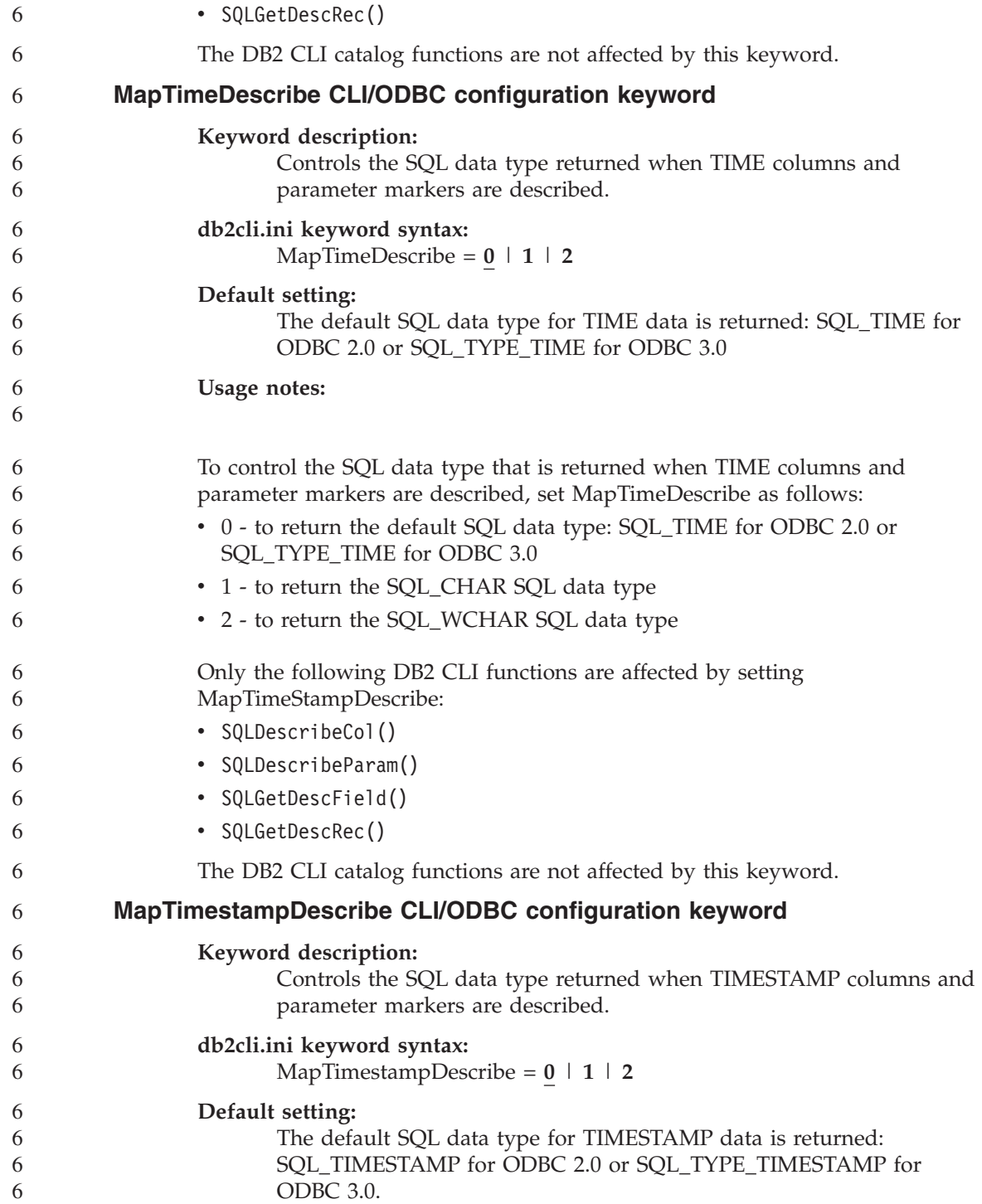

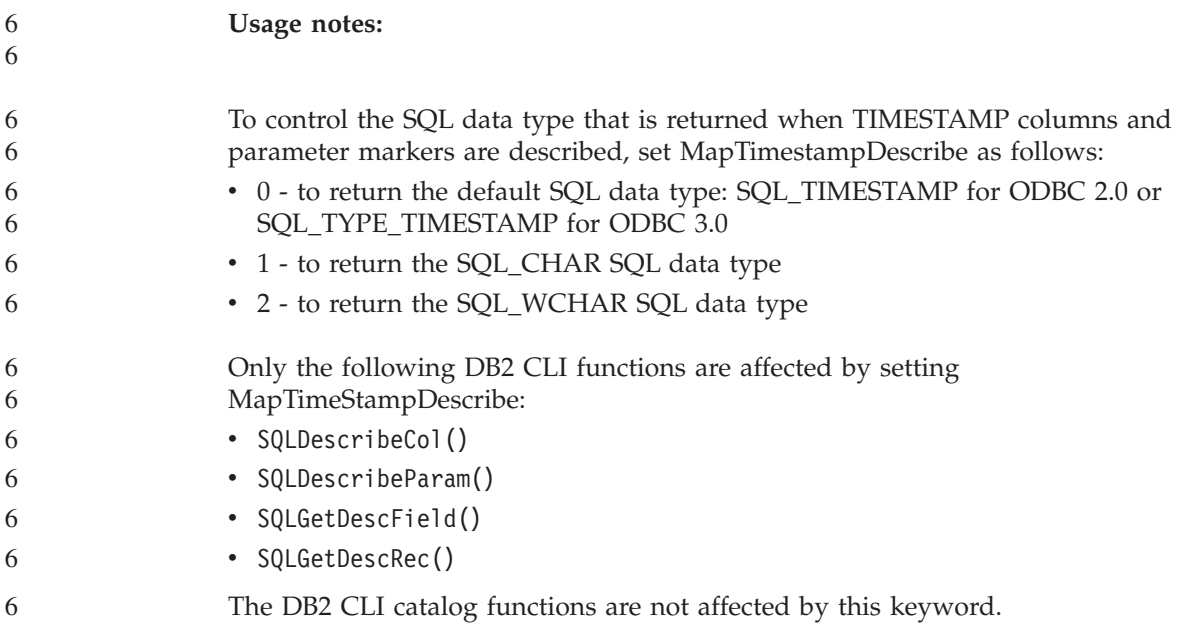

# **Command Reference**

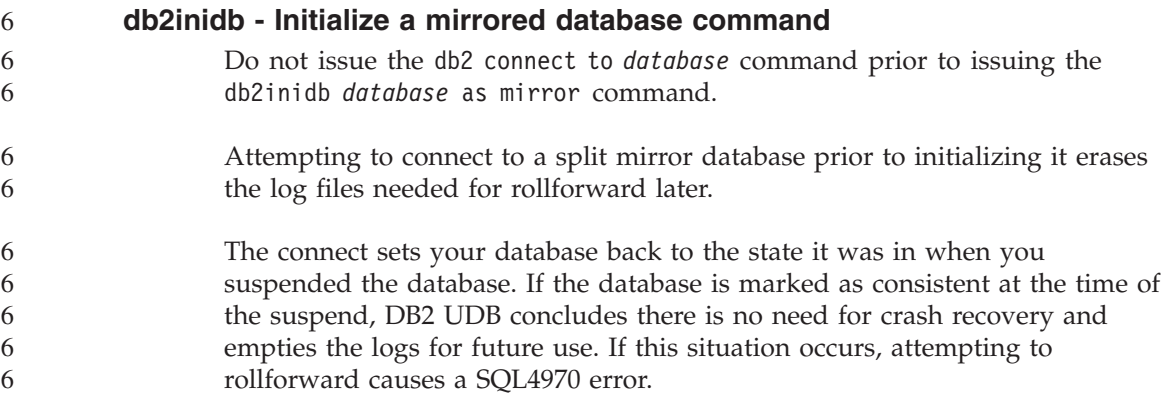

#### **Data Warehouse Center**

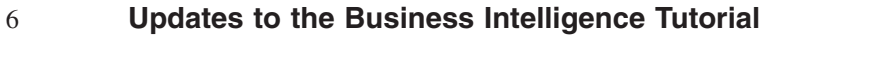

- **Verifying that the DWCTBC and TBC\_MD databases are registered with ODBC:** 6 6
- In Version 8, the control database, TBC\_MD that is used in the tutorial, does not need to be a system ODBC data source. However, the target database or database source DWCTBC must be a system ODBC data source. 6 6 6

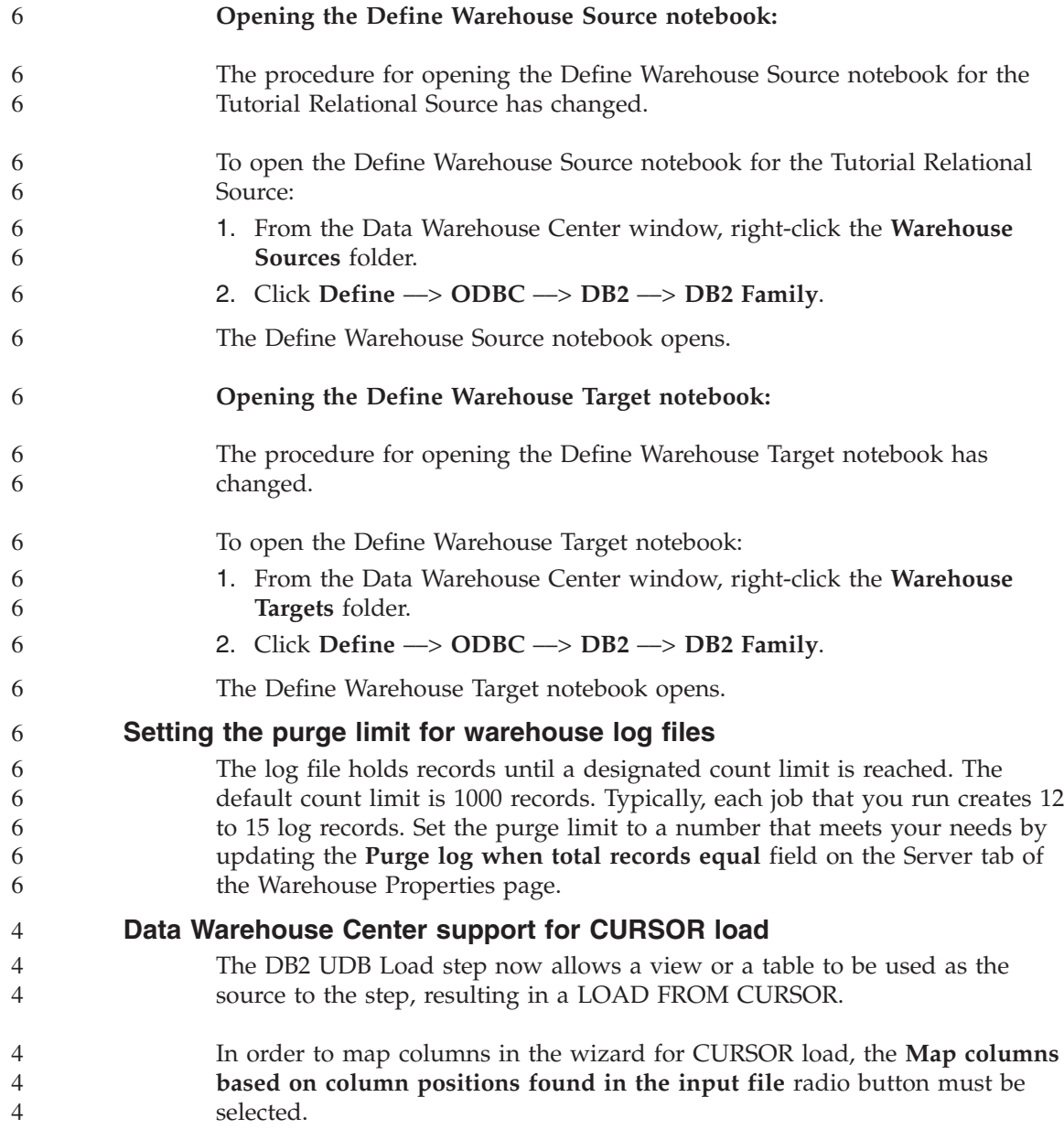

# **GUI tools**

# **Control Center plug-in support**

The Control Center now supports custom folders. Custom folders can contain user-selected system or database objects. Creating Control Center plug-ins specifically for a custom folder is not supported, but plug-ins can be created

for the object contained in custom folders. For more information about Control Center plug-ins, see the topic Introducing the plug-in architecture for the Control Center.

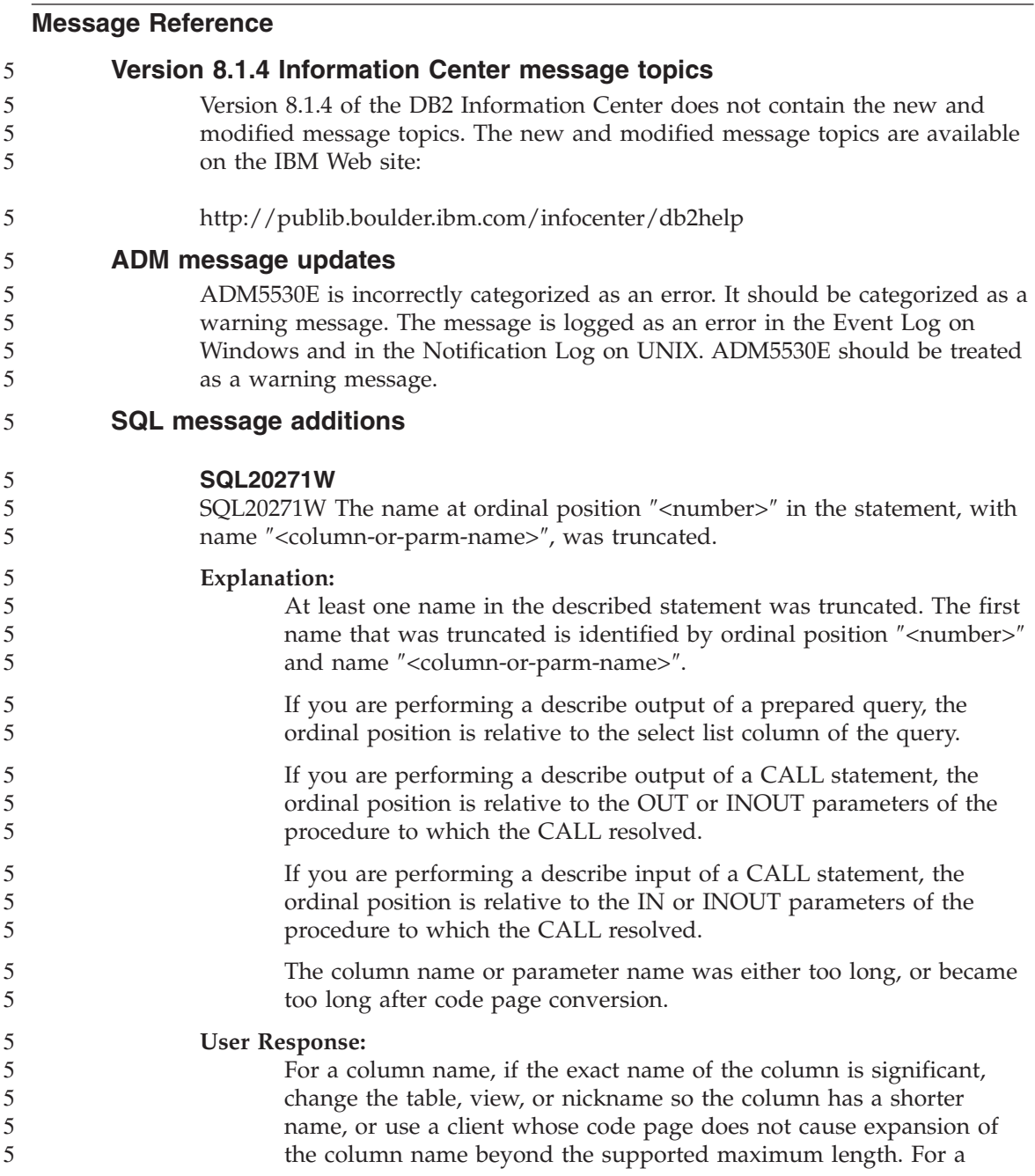

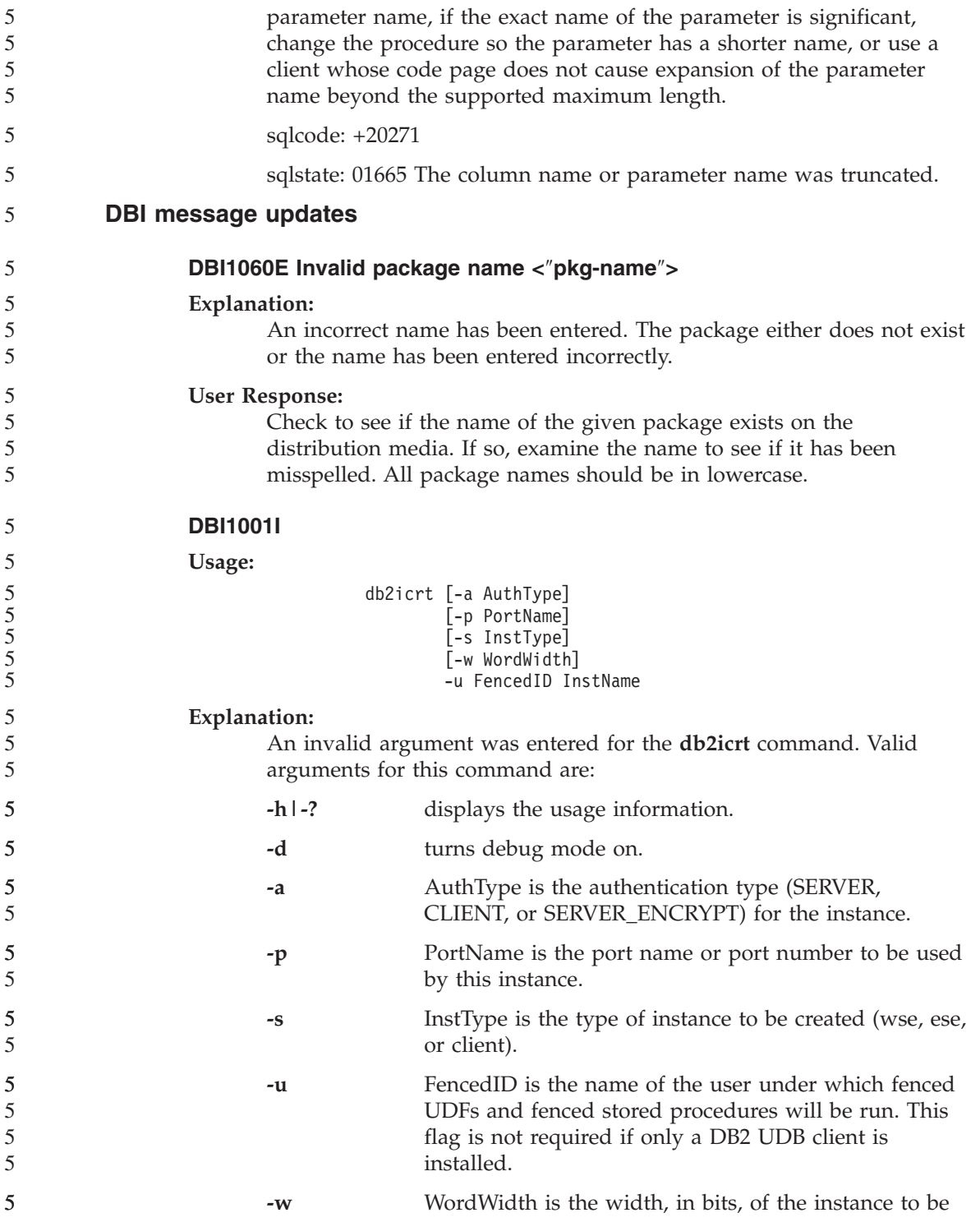

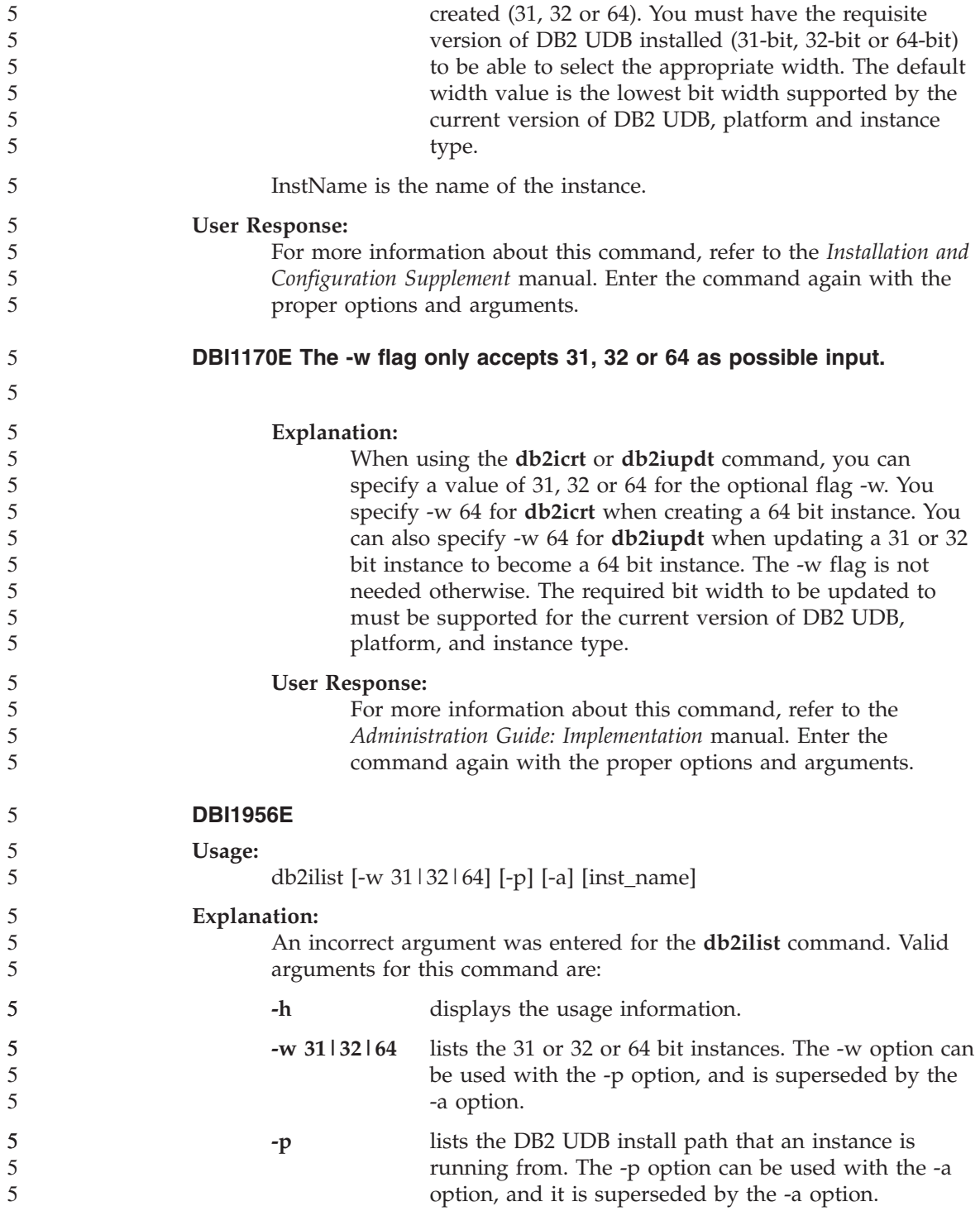

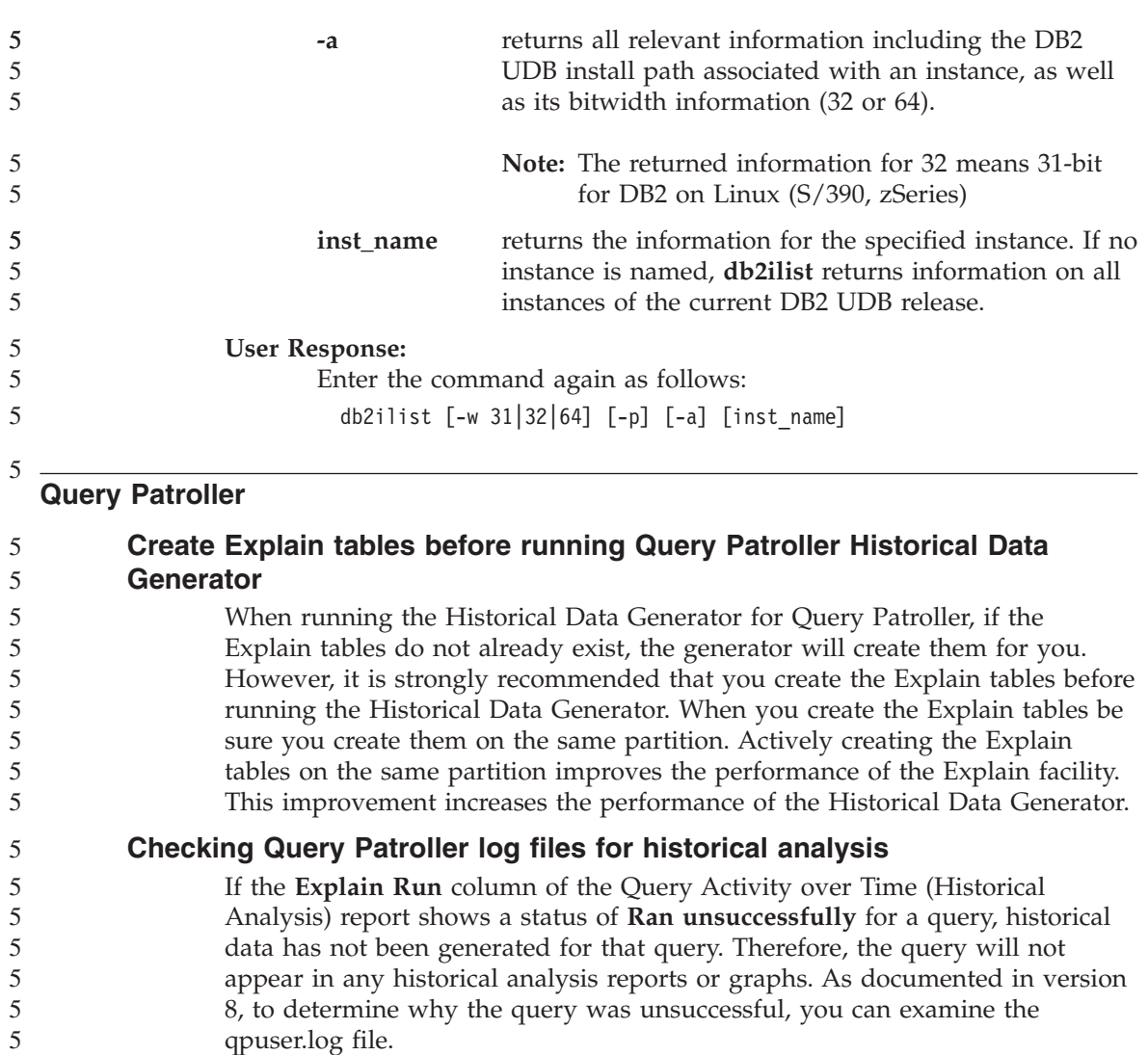

In addition to examining the qpuser.log file, you should examine the qpdiag.log file.

**Dynamic query class updates**

Certain query class operations no longer require Query Patroller to be stopped and restarted to take effect.

In the table that follows, an active query is a query whose status is Running or Queued.

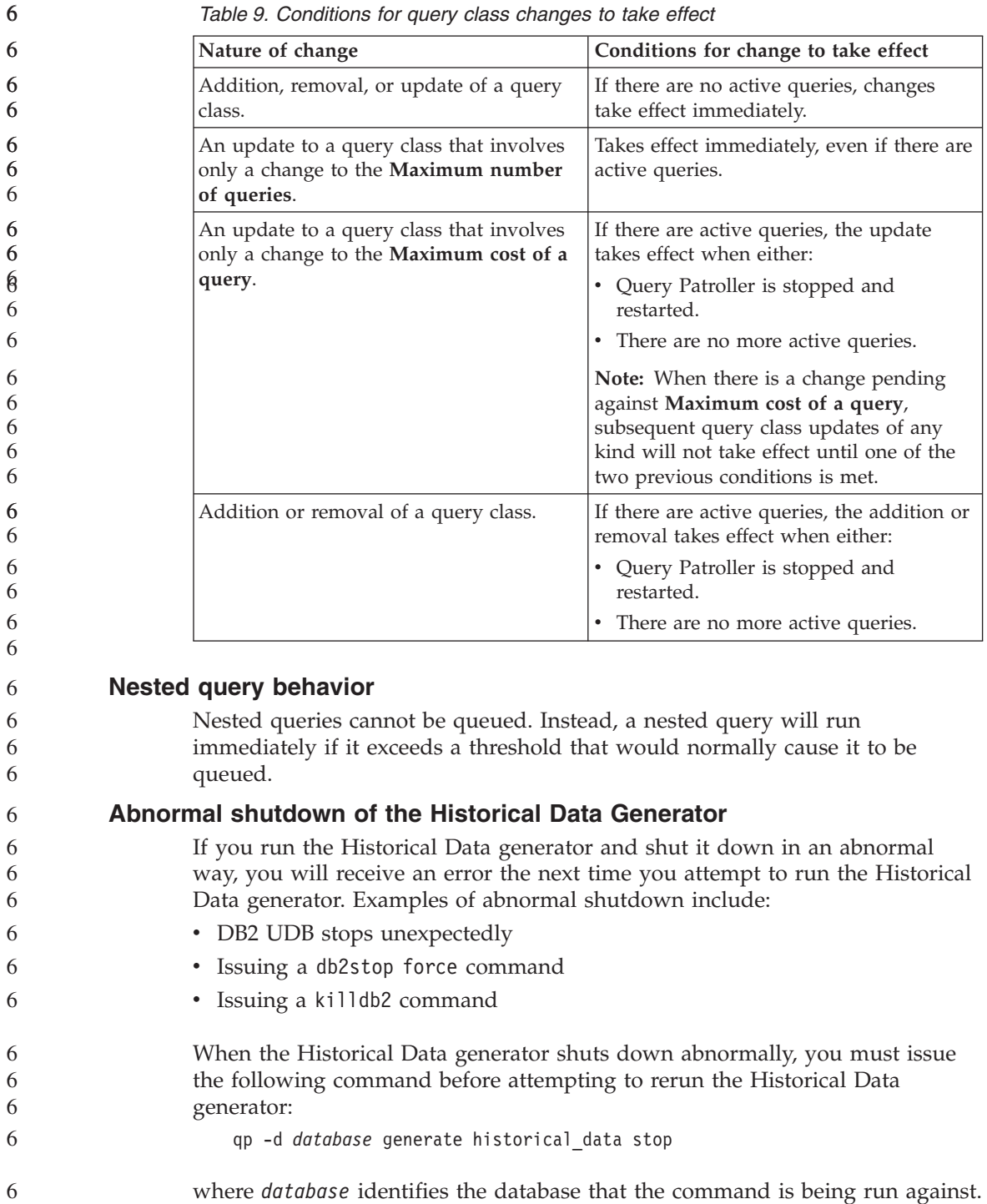

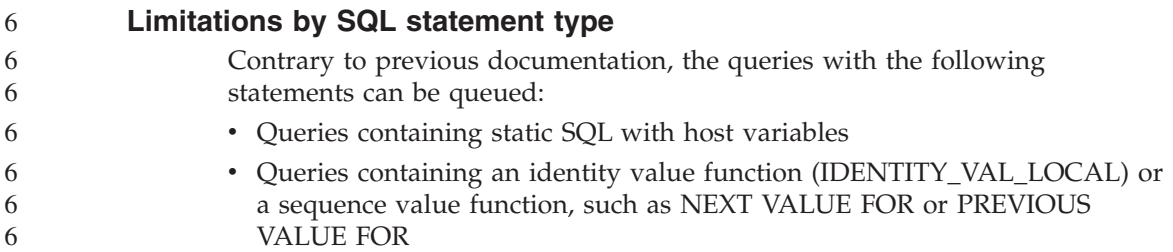

### **System Monitor**

#### **SYSMON\_GROUP database manager configuration parameter replaces DB2\_SNAPSHOT\_NOAUTH registry variable** Users who are part of the SYSMON database manager level group have the authority to gain access to database system monitor data. The SYSMON authority group replaces the DB2\_SNAPSHOT\_NOAUTH registry variable as the means to enable users without system administration or system control authorities to access database system monitor data. System monitor data is accessed using the snapshot monitor APIs, CLP commands, or 6 6 6 6 6 6 6 6

You can set the SYSMON authority group using the SYSMON\_GROUP database manager configuration parameter. 6 6

SQL table functions.

### **SQL Reference**

6

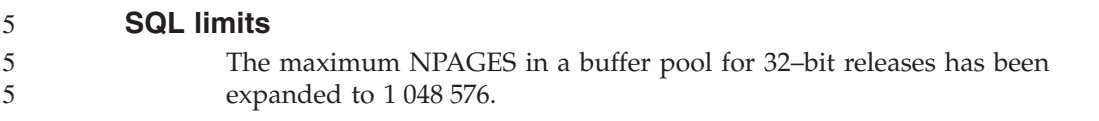

### **XML Extender**

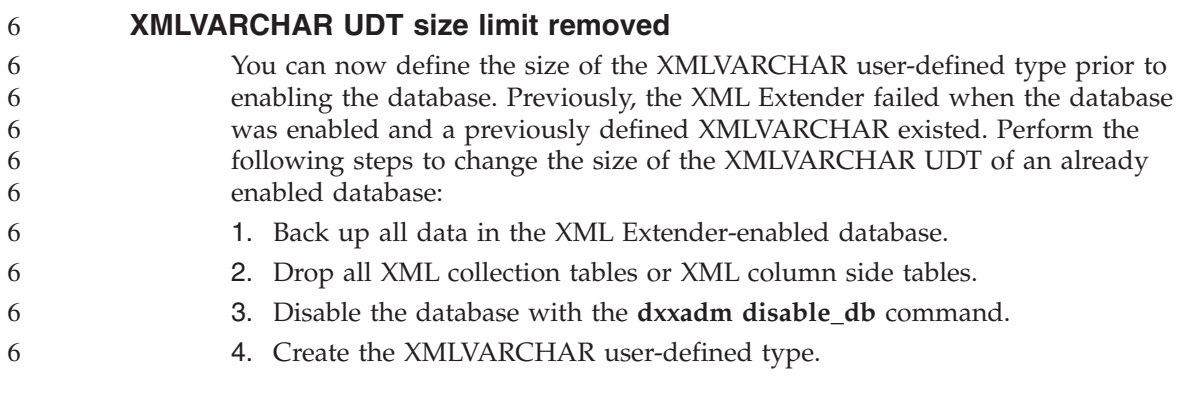

- 5. Enable the database with the **dxxadm enable\_db** command.
	- 6. Recreate and reload the tables.

#### **New environment variable: DB2DXX\_MIN\_TMPFILE\_SIZE**

DB2 XML Extender may place large documents in temporary files to avoid using too much memory during processing. On systems with large amounts of physical memory, it is possible to avoid moving documents to temporary files, reducing the amount of input/output activity. The environment variable DB2DXX\_MIN\_TMPFILE\_SIZE instructs XML Extender to use memory buffers, rather than temporary files, for processing documents smaller than the specified value. The variable is applicable only on the server, not on a client. If multiple physical nodes participate in a multi-node partition, the variable can be set differently on each node, accurately reflecting the amount of memory installed on each node. If the environment variable is not set, documents larger than 128KB will automatically be placed into temporary files during processing, while documents smaller than 128K will be processed in memory.

# **Appendix A. DB2 UDB FixPak CD directory structure**

#### **Windows operating systems**

The files on the FixPak CD are located as follows:

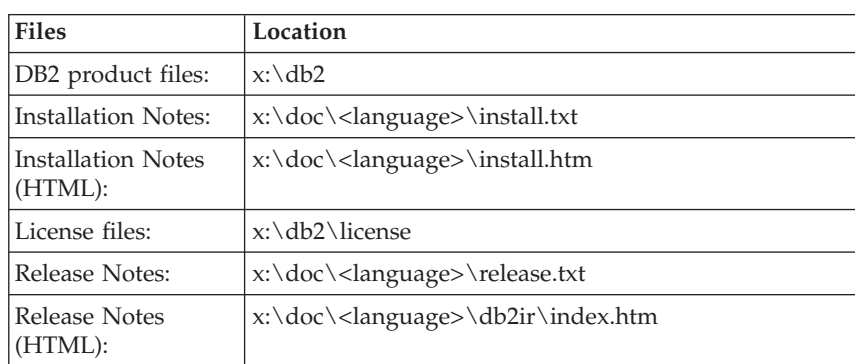

#### *Table 10. Windows files*

#### **UNIX operating systems**

The files on the FixPak CD are located as follows

#### *Table 11. UNIX files*

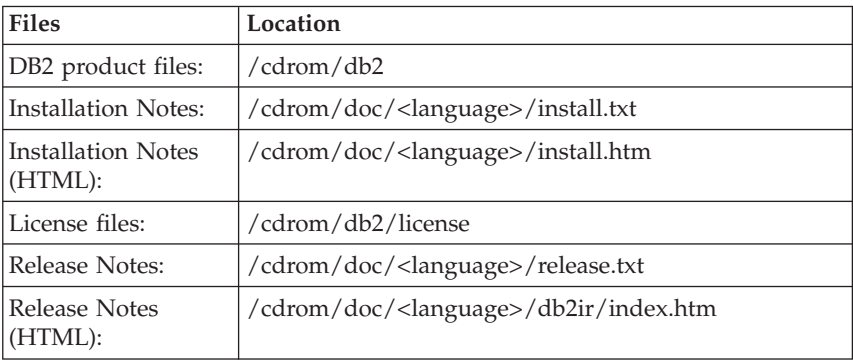

where:

- v x: refers to your CD drive (Windows)
- / cdrom refers to your mount point (UNIX)
- v <language> refers to the language directory, consisting of a five-character code that corresponds to one of the languages in the following list:

| Directory                         | Language                    |
|-----------------------------------|-----------------------------|
| $ar\_AA$                          | Arabic                      |
| $bg_BG$                           | Bulgarian                   |
| $cs_CZ$                           | Czech                       |
| da_DK                             | Danish                      |
| $de$ $DE$                         | German                      |
| el_GR                             | Greek                       |
| en_US                             | English                     |
| es_ES                             | Spanish                     |
| $fi_FI$                           | Finnish                     |
| $fr_F$ <sub><math>FR</math></sub> | French                      |
| $hr_HR$                           | Croatian                    |
| hu_HU                             | Hungarian                   |
| $it_I$                            | Italian                     |
| $iw$ <sub>_IL</sub>               | Hebrew                      |
| ja_JP                             | Japanese                    |
| ko_KR                             | Korean                      |
| nl_NL                             | Dutch                       |
| no_NO                             | Norwegian                   |
| pl_PL                             | Polish                      |
| pt_BR                             | <b>Brazilian Portuguese</b> |
| pt_PT                             | Portuguese                  |
| ro_RO                             | Romanian                    |
| ru_RU                             | Russian                     |
| sk_SK                             | Slovak                      |
| sl SI                             | Slovenian                   |
| sv_SE                             | Swedish                     |
| $tr_T$ R                          | Turkish                     |
| zh_CN                             | Simplified Chinese          |
| zh_TW                             | <b>Traditional Chinese</b>  |

*Table 12. Directory names and their corresponding languages*

#### **Notes:**

1. The directory names might appear in uppercase or lowercase letters, depending on your operating system.

2. All of the directories in the preceding list might not appear on this CD because all language directories are not available on all CDs.
# **Appendix B. Contacting IBM**

In the United States, call one of the following numbers to contact IBM:

- 1-800-IBM-SERV (1-800-426-7378) for customer service
- 1-888-426-4343 to learn about available service options
- v 1-800-IBM-4YOU (426-4968) for DB2 marketing and sales

In Canada, call one of the following numbers to contact IBM:

- 1-800-IBM-SERV (1-800-426-7378) for customer service
- v 1-800-465-9600 to learn about available service options
- v 1-800-IBM-4YOU (1-800-426-4968) for DB2 marketing and sales

To locate an IBM office in your country or region, check IBM's Directory of Worldwide Contacts on the web at <http://www.ibm.com/planetwide>

#### **Product information**

Information regarding DB2 Universal Database products is available by telephone or by the World Wide Web at http://www.ibm.com/software/data/db2/udb

This site contains the latest information on the technical library, ordering books, product downloads, newsgroups, FixPaks, news, and links to web resources.

If you live in the U.S.A., then you can call one of the following numbers:

- 1-800-IBM-CALL (1-800-426-2255) to order products or to obtain general information.
- 1-800-879-2755 to order publications.

For information on how to contact IBM outside of the United States, go to the IBM Worldwide page at [www.ibm.com/planetwide](http://www.ibm.com/planetwide)

## **Appendix C. Notices**

IBM may not offer the products, services, or features discussed in this document in all countries. Consult your local IBM representative for information on the products and services currently available in your area. Any reference to an IBM product, program, or service is not intended to state or imply that only that IBM product, program, or service may be used. Any functionally equivalent product, program, or service that does not infringe any IBM intellectual property right may be used instead. However, it is the user's responsibility to evaluate and verify the operation of any non-IBM product, program, or service.

IBM may have patents or pending patent applications covering subject matter described in this document. The furnishing of this document does not give you any license to these patents. You can send license inquiries, in writing, to:

IBM Director of Licensing IBM Corporation North Castle Drive Armonk, NY 10504-1785 U.S.A.

For license inquiries regarding double-byte (DBCS) information, contact the IBM Intellectual Property Department in your country/region or send inquiries, in writing, to:

IBM World Trade Asia Corporation Licensing 2-31 Roppongi 3-chome, Minato-ku Tokyo 106, Japan

**The following paragraph does not apply to the United Kingdom or any other country/region where such provisions are inconsistent with local law:** INTERNATIONAL BUSINESS MACHINES CORPORATION PROVIDES THIS PUBLICATION "AS IS" WITHOUT WARRANTY OF ANY KIND, EITHER EXPRESS OR IMPLIED, INCLUDING, BUT NOT LIMITED TO, THE IMPLIED WARRANTIES OF NON-INFRINGEMENT, MERCHANTABILITY, OR FITNESS FOR A PARTICULAR PURPOSE. Some states do not allow disclaimer of express or implied warranties in certain transactions; therefore, this statement may not apply to you.

This information could include technical inaccuracies or typographical errors. Changes are periodically made to the information herein; these changes will be incorporated in new editions of the publication. IBM may make

improvements and/or changes in the product(s) and/or the program(s) described in this publication at any time without notice.

Any references in this information to non-IBM Web sites are provided for convenience only and do not in any manner serve as an endorsement of those Web sites. The materials at those Web sites are not part of the materials for this IBM product, and use of those Web sites is at your own risk.

IBM may use or distribute any of the information you supply in any way it believes appropriate without incurring any obligation to you.

Licensees of this program who wish to have information about it for the purpose of enabling: (i) the exchange of information between independently created programs and other programs (including this one) and (ii) the mutual use of the information that has been exchanged, should contact:

IBM Canada Limited Office of the Lab Director 8200 Warden Avenue Markham, Ontario L6G 1C7 CANADA

Such information may be available, subject to appropriate terms and conditions, including in some cases payment of a fee.

The licensed program described in this document and all licensed material available for it are provided by IBM under terms of the IBM Customer Agreement, IBM International Program License Agreement, or any equivalent agreement between us.

Any performance data contained herein was determined in a controlled environment. Therefore, the results obtained in other operating environments may vary significantly. Some measurements may have been made on development-level systems, and there is no guarantee that these measurements will be the same on generally available systems. Furthermore, some measurements may have been estimated through extrapolation. Actual results may vary. Users of this document should verify the applicable data for their specific environment.

Information concerning non-IBM products was obtained from the suppliers of those products, their published announcements, or other publicly available sources. IBM has not tested those products and cannot confirm the accuracy of performance, compatibility, or any other claims related to non-IBM products. Questions on the capabilities of non-IBM products should be addressed to the suppliers of those products.

All statements regarding IBM's future direction or intent are subject to change or withdrawal without notice, and represent goals and objectives only.

This information may contain examples of data and reports used in daily business operations. To illustrate them as completely as possible, the examples include the names of individuals, companies, brands, and products. All of these names are fictitious, and any similarity to the names and addresses used by an actual business enterprise is entirely coincidental.

#### COPYRIGHT LICENSE:

This information may contain sample application programs, in source language, which illustrate programming techniques on various operating platforms. You may copy, modify, and distribute these sample programs in any form without payment to IBM for the purposes of developing, using, marketing, or distributing application programs conforming to the application programming interface for the operating platform for which the sample programs are written. These examples have not been thoroughly tested under all conditions. IBM, therefore, cannot guarantee or imply reliability, serviceability, or function of these programs.

Each copy or any portion of these sample programs or any derivative work must include a copyright notice as follows:

© (*your company name*) (*year*). Portions of this code are derived from IBM Corp. Sample Programs. © Copyright IBM Corp. \_*enter the year or years*\_. All rights reserved.

### **Trademarks**

The following terms are trademarks of International Business Machines Corporation in the United States, other countries, or both, and have been used in at least one of the documents in the DB2 UDB documentation library.

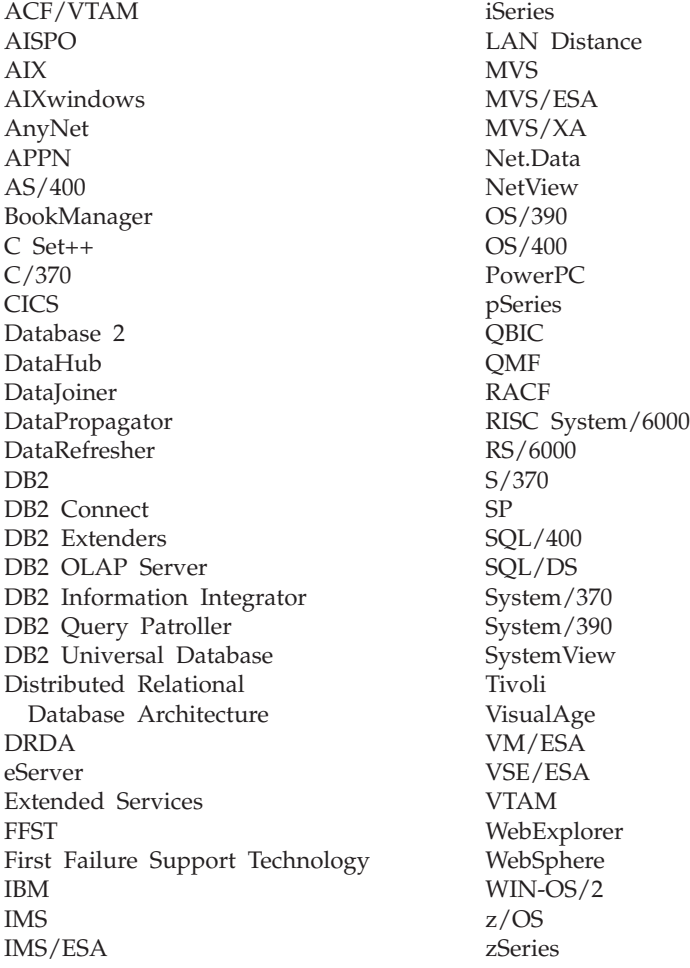

The following terms are trademarks or registered trademarks of other companies and have been used in at least one of the documents in the DB2 UDB documentation library:

Microsoft, Windows, Windows NT, and the Windows logo are trademarks of Microsoft Corporation in the United States, other countries, or both.

Intel and Pentium are trademarks of Intel Corporation in the United States, other countries, or both.

Java and all Java-based trademarks are trademarks of Sun Microsystems, Inc. in the United States, other countries, or both.

UNIX is a registered trademark of The Open Group in the United States and other countries.

Other company, product, or service names may be trademarks or service marks of others.

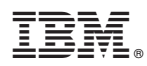

Printed in USA